# **SOFTWARE PARA EL CÁLCULO DE CAPACIDAD DE CARGA, DISTRIBUCIÓN DE ESFUERZO Y ASENTAMIENTOS –"GEOFOUND"–**

# **LUIS ALEJANDRO PÉREZ PEÑA**

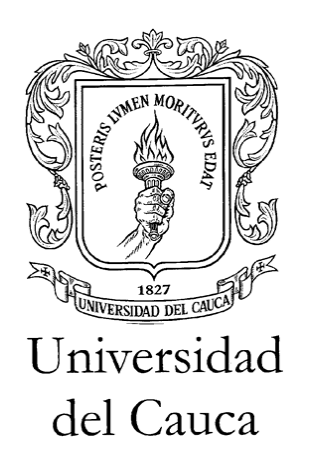

**UNIVERSIDAD DEL CAUCA FACULTAD DE INGENIERÍA CIVIL POPAYÁN 2009**

# **SOFTWARE PARA EL CÁLCULO DE CAPACIDAD DE CARGA, DISTRIBUCIÓN DE ESFUERZO Y ASENTAMIENTOS –"GEOFOUND"–**

# **LUIS ALEJANDRO PÉREZ PEÑA**

# **Trabajo de grado para optar al título de Ingeniero Civil**

# **DIRECTOR**

# **Ing. Hugo Cosme Vargas**

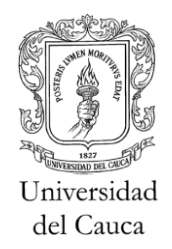

# **UNIVERSIDAD DEL CAUCA FACULTAD DE INGENIERÍA CIVIL POPAYÁN 2009**

Nota de aceptación:

Firma del jurado

Popayán, 30 de Noviembre del 2009

A mi querida familia y Naty por su apoyo incondicional.

# **AGRADECIMIENTOS**

Dedico este logro a Dios, por ser mi compañero y guía cuando el camino se hacía largo y la fuerza y la voluntad me faltaban. Gracias a mi amada familia por ser mi aliciente y fortaleza para lograr mis metas. Gracias a mis amigos por su compañía y consejos cuando afloraban las tristezas y alegrías.

Gracias a los ingenieros docentes de la Facultad de Ingeniería Civil de la Universidad del Cauca por ayudarme a lograr el sueño de terminar este proyecto, en especial a los Ingenieros Hugo Cosme Vargas, Julia Ruiz de Murgueitio, Carlos Arboleda y Efraín de Jesús Solano por su paciencia y colaboración durante el desarrollo de éste.

# **CONTENIDO**

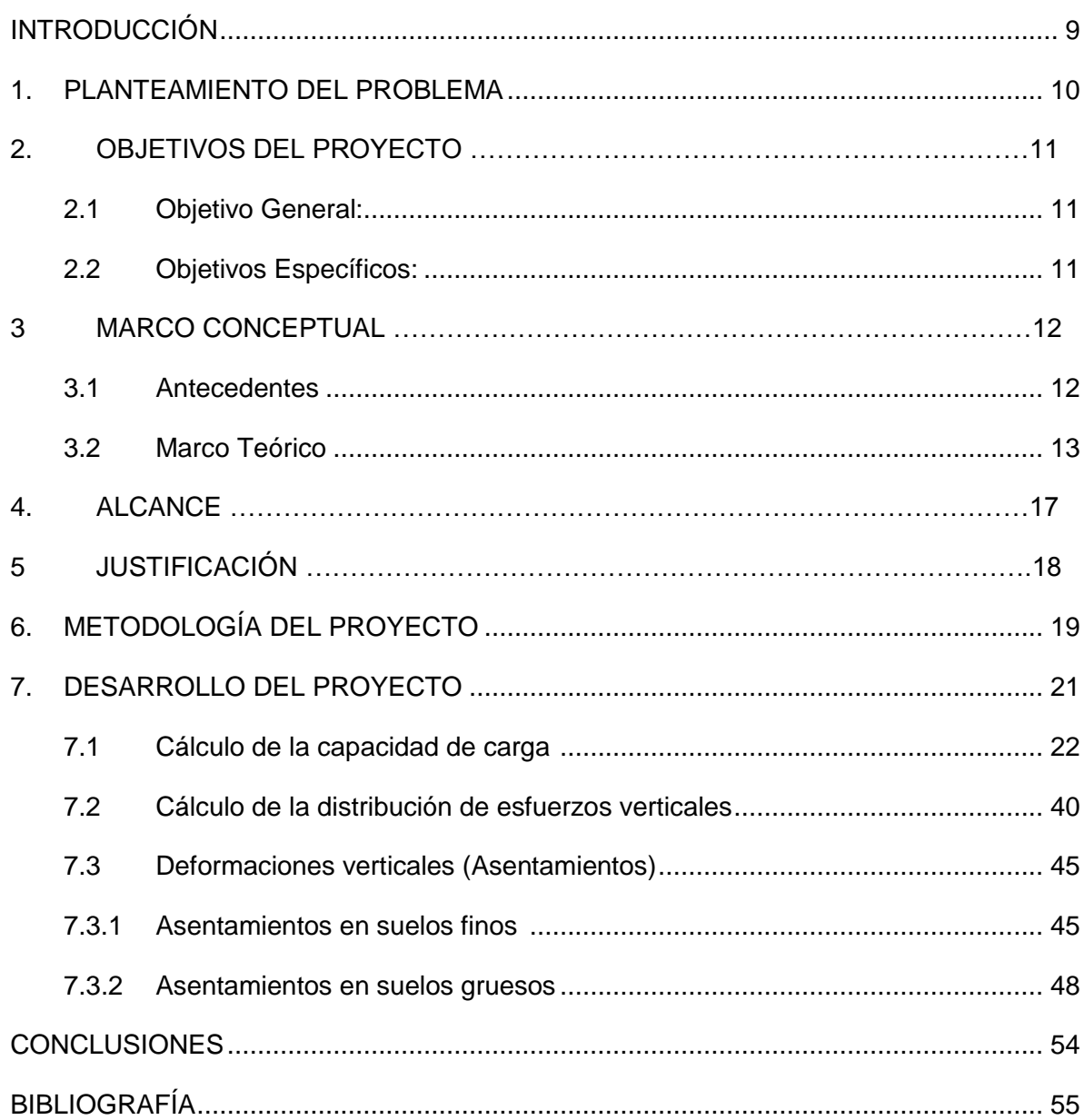

# **LISTA DE TABLAS**

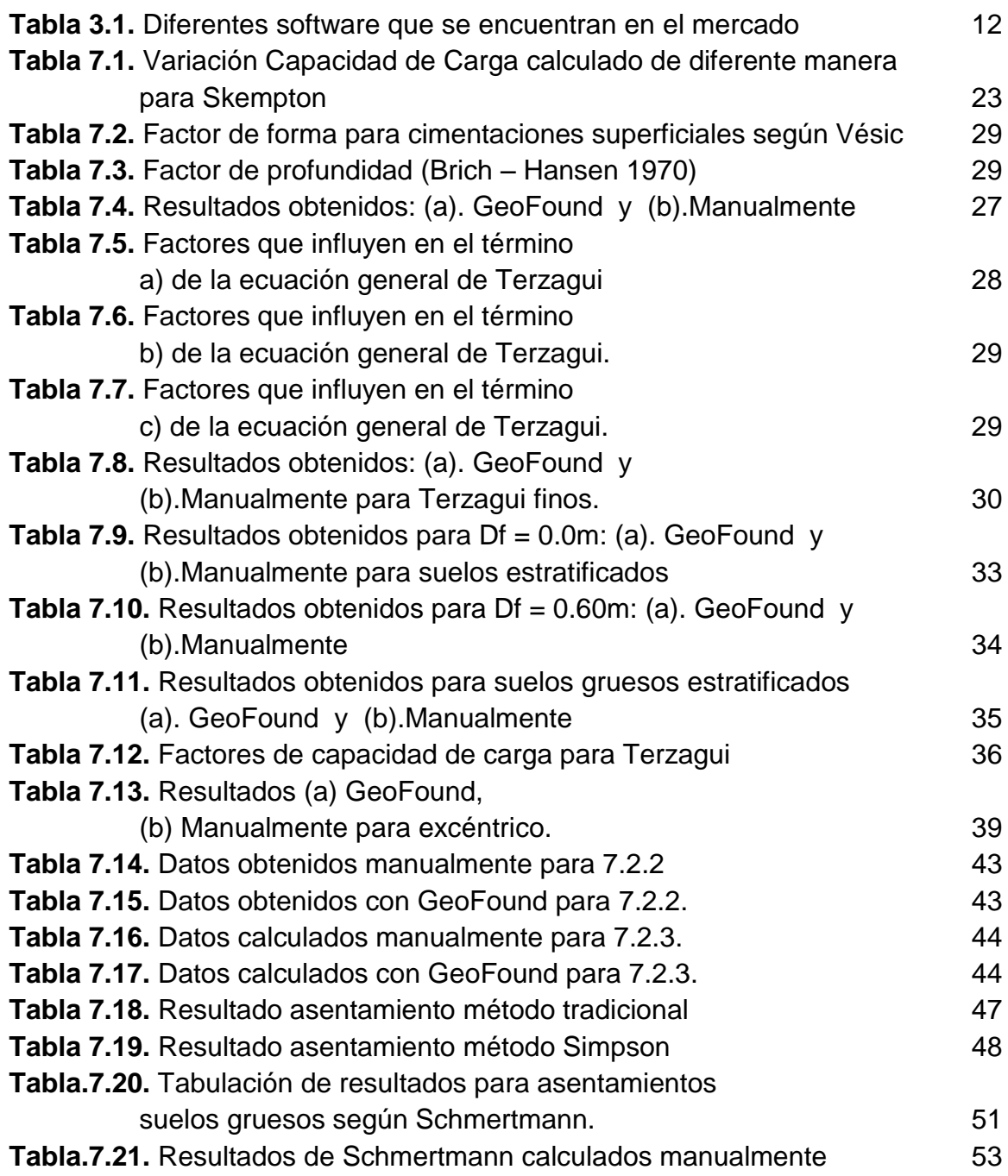

# **LISTA DE FIGURAS**

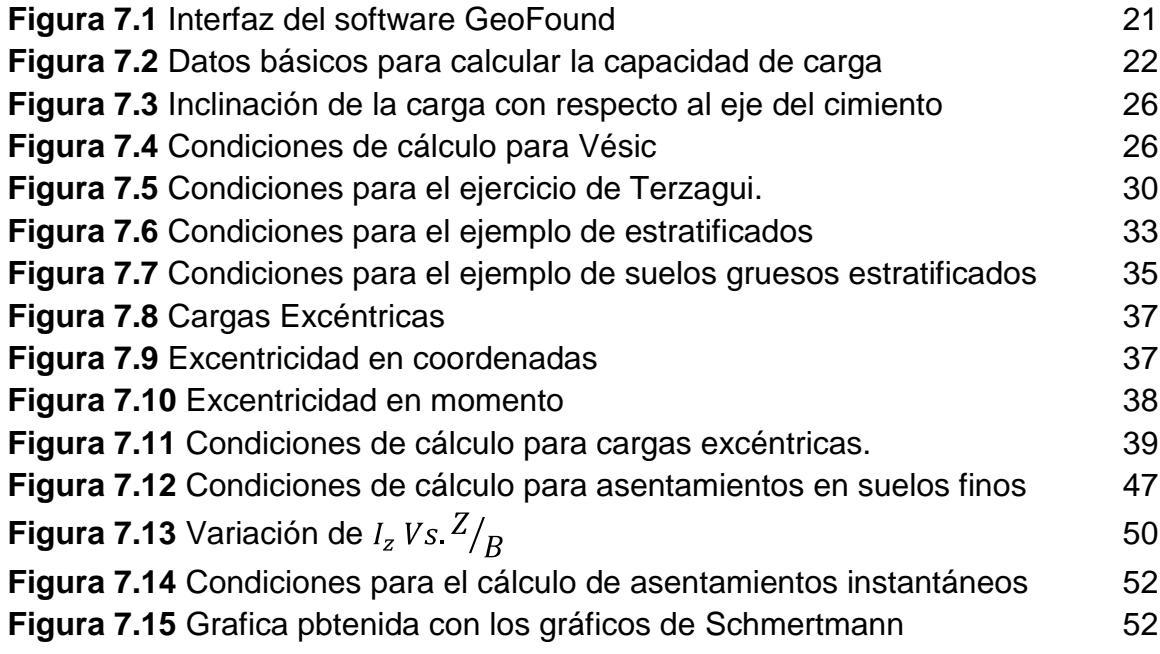

## **INTRODUCCIÓN**

En la actualidad, el mundo está viviendo un proceso continuo de cambios, los cuales han generado grandes desarrollos tecnológicos como los avances computacionales, uno de los más importantes e influyentes en nuestro medio permitiendo agilizar procesos de cálculo y hacer más exacto y confiable los resultados.

Lo que se busca con este software académico es brindar a la comunidad una herramienta de fácil utilización y que sirva de ayuda en el proceso de aprendizaje, específicamente en el área de geotecnia. Hablando ya del aspecto práctico, los principales beneficiados por la utilidad de este programa, serán los propios estudiantes de la Facultad de Ingeniería Civil y todas las demás personas que quieran utilizarlo

El programa se diseñó con la herramienta Visual Basic 6.0 y su objeto es calcular diferentes parámetros, que son abordados concretamente en la asignatura de Fundaciones dictada en la Universidad del Cauca, como son: capacidad de carga, distribución de esfuerzos verticales y asentamientos en suelos finos y gruesos.

## **1. PLANTEAMIENTO DEL PROBLEMA**

La Facultad de Ingeniería Civil de la Universidad del Cauca, desde hace unos años, ha fomentado la utilización de herramientas computacionales como ayuda en el auto aprendizaje del estudiantado y a su vez, la estimulación para la elaboración de programas que puedan servir a la comunidad universitaria y ser obtenidos sin costo alguno. Una de las herramientas más usadas en el desarrollo de programas ha sido el lenguaje de programación, utilizando software que son de posible adquisición en el mercado como el *Visual Basic, el C++, Aplicación Java,*  entre otros.

En la Facultad se han elaborado programas para diferentes áreas, por ingenieros y estudiantes con manejo y conocimiento de la herramienta Visual Basic; es de anotar también que no se han desarrollado programas que permitan hacer cálculos geotécnicos como tal.

La intención con este proyecto es brindarle a la Facultad un programa en el cual se puedan hacer cálculos básicos y se agilicen los resultados de los mismos, brindándole a la comunidad universitaria una opción en su auto aprendizaje.

# **2. OBJETIVOS DEL PROYECTO**

### **2.1 Objetivo General**

Mediante el uso de la herramienta Visual Basic, se realizará un software con fines académicos para el cálculo de fundaciones o cimentaciones superficiales.

### **2.2 Objetivos Específicos**

- Revisar y repasar conceptos de la herramienta Visual Basic, para saber las limitaciones de tipo programable que ésta herramienta tiene, para la elaboración del software.
- Calcular la capacidad última de carga de suelos finos, gruesos y estratificados, a corto y largo plazo, según las teorías de Skempton, Terzagui y Vésic Aleksandar Sedmak.
- Calcular la distribución de esfuerzos verticales generados en el suelo por cargas exteriores, basado en la formulación dada por Boussinesq.
- Evaluar y calcular los asentamientos o deformaciones producidas en el suelo, producidos por estructuras denominadas zapatas., para suelos finos y gruesos.

### **3. MARCO CONCEPTUAL**

En Colombia, muchas universidades incluyendo la Universidad del Cauca, están incursionando en el lenguaje de programación y se está utilizando como herramienta de ayuda en la labor académica, en el proceso de aprendizaje hacia el estudiantado y para la acreditación de alta calidad de las instituciones universitarias.

### **3.1 Antecedentes**

En el mercado existen programas para cálculos geotécnicos, hechos en visual y que son comercializados a nivel internacional. El costo de estos software son proporcionales a la cantidad de resultados que arroja, por consiguiente, su pueden encontrar de muchos precios, algunos son tan elevados, que se hace muy complicada la adquisición.

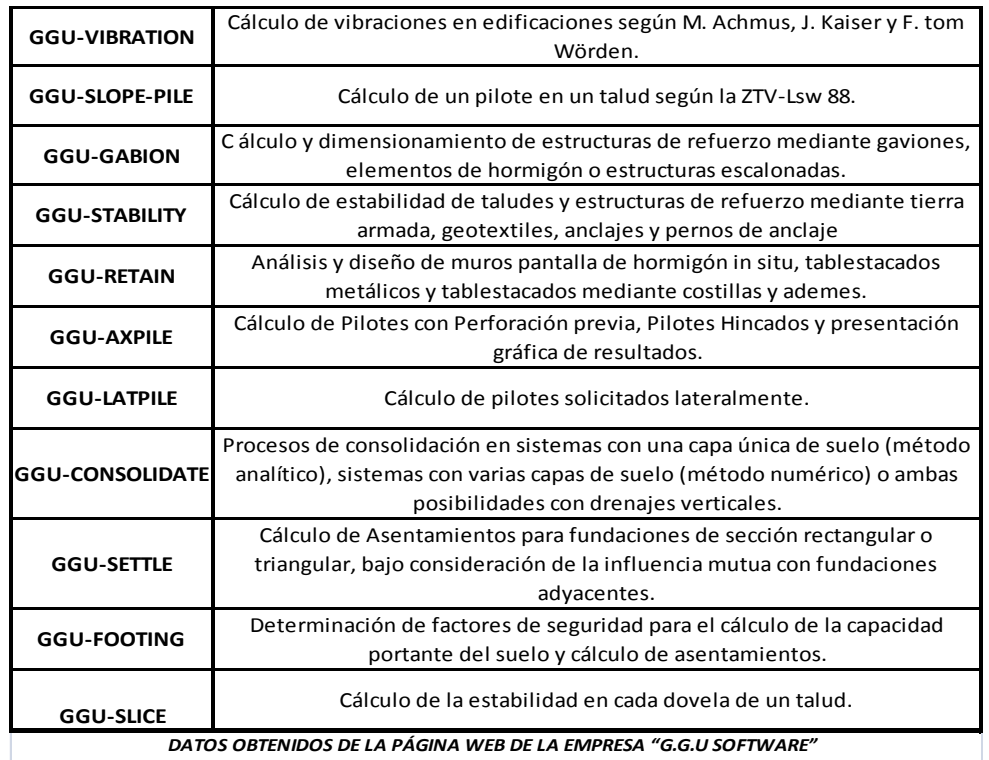

**Tabla 3.1** Diferentes software que se encuentran en el mercado

Los precios de estos programas oscilan entre los € 300 y € 700 (*euros*), siendo en el mercado internacional programas relativamente baratos, pero para el entorno universitario son programas difíciles de obtener, es por eso que la idea con este proyecto es brindarle a la comunidad un software académico de libre distribución, que le sirva para un avance en su proceso de formación como futuros ingenieros y facilitarle un poco el proceso de enseñanza a los docentes o catedráticos encargados de la materia de Fundaciones.

### **3.2 Marco Teórico**

### *3.2.1 Capacidad última de carga*

Se denomina capacidad última de carga a la capacidad del terreno para soportar hasta la falla, las cargas aplicadas sobre él. El cálculo adecuado de la capacidad de carga o capacidad portante y asentamientos, garantiza la estabilidad y economía de una cimentación superficial. La teorías que se utilizan para el cálculo de la capacidad última de carga, tiene origen en análisis netamente matemáticos y en soluciones a problemas específicos de la Mecánica del medio continuo.

El cálculo de la capacidad de carga se hace para suelos cohesivos, suelos cohesivos estratificados, suelos friccionantes y suelos friccionantes estratificados. Hay varias formulaciones propuestas por diferentes autores, pero las más utilizadas por la similitud que hay entre los resultados calculados y las condiciones reales en el terreno, son las propuestas por:

- Skempton.
- Vésic Aleksandar Sedmak.
- Terzagui.
- Brown-Meyerhoff.

### *3.2.2 Distribución de esfuerzos verticales*

Es de suma importancia conocer el incremento de los esfuerzos verticales que se originan dentro de la masa de suelo, para poder cuantificar sus efectos. Los incrementos de esfuerzos se calculan con base en la Teoría de la Elasticidad, valiéndose de una seria de hipótesis, obteniendo resultados suficientemente aproximados a la realidad. El incremento de esfuerzos disminuye con la profundidad y con la distancia horizontal del eje al punto de consideración.

La distribución de esfuerzos producidos por una carga exterior depende esencialmente de:

- Forma y tamaño del área cargada.
- Magnitud de la carga.
- Profundidad a la que se quiere determinar su efecto.
- Distancia horizontal del eje al punto en consideración.

La forma como actúa la carga desde el punto de vista práctico, puede ser:

- Carga puntual o concentrada.
- Carga uniforme repartida sobre una sección rectangular.
- Carga uniforme repartida sobre una sección circular.
- Carga uniforme repartida sobre una sección rectangular alargada.

### *3.2.3 Asentamientos o deformaciones verticales producidas por cargas exteriores*

El suelo es un material compresible, por lo que al aplicarle una carga externa se deforma. De estas deformaciones las más importantes son las verticales, ya que producen desplazamientos en la misma dirección, de toda la estructura o de parte de la misma que se conocen con el nombre de asentamiento.

El suelo puede experimentar tres tipos de deformaciones:

- 1. Deformación Elástica o Instantánea.
- 2. Deformación debida a la Consolidación Primaria.
- 3. Deformación debida a la Consolidación Secundaria.

Si todos los puntos de una estructura asientan la misma magnitud, se dice que el asentamiento es uniforme. En este caso, no se producen grietas ni distorsiones, ahora bien, si los asientos de los diferentes elementos de la cimentación son distintos, se habla entonces de asentamientos diferenciales que dan lugar a solicitaciones adicionales en los distintos elementos de la estructura que pueden producir grietas o distorsiones que a su vez pueden llegar a originar la falla de la estructura.

Los asentamientos se presentan en suelos finos y en suelos gruesos. En suelos finos se presentan tres casos de consolidación:

- CASO 1: El estrato consolidable es menor que la profundidad del bulbo de presiones.
- CASO 2: El estrato consolidable es mayor que la profundidad del bulbo de presiones.
- CASO 3: Cuando el bulbo abarca varios estratos consolidables o el nivel freático está en el bulbo de presiones.

En los suelos gruesos, se denominan Asentamientos Instantáneos.

### *3.2.4 Esfuerzos*

El esfuerzo se puede definir como la suma de las fuerzas de contacto dividido entre el área total. Los esfuerzos en puntos de una masa de suelo están determinados por las cargas exteriores aplicadas al mismo y por el peso propio del suelo.

Hay cuatro tipos de esfuerzos que se manejaron durante el desarrollo de este trabajo:

- Esfuerzos Geostáticos Verticales, expresados en Esfuerzos Efectivos o Totales.
- Esfuerzos Geostáticos Horizontales, expresados en Esfuerzos Efectivos o Totales.
- Incrementos de esfuerzos por cargas exteriores.

### *3.2.5 Consolidación*

Es un fenómeno por el cual un suelo saturado disminuye de volumen debido al escape del agua de los poros. La disminución de volumen es igual al volumen de agua que escapó de los poros del suelo. El escape de agua de los poros es debido al aumento de la presión por acción de las cargas colocadas. En este caso el agua siempre busca irse a otro lugar de menor presión.

### *3.2.5 Zapatas*

Una zapata es una ampliación de la sección de la columna o muro encargada de transmitir las cargas al suelo, pueden ser de forma circular, cuadrada, o rectangular.

### *3.2.5 Losas de cimentación*

Una losa de cimentación es una zapata combinada que soporta todas las columnas y muros de una misma estructura, es una solución más costosa que las zapatas, pero se utilizan cuando en el diseño, el área de las zapatas sea mayor o igual que el 50% del área del lote.

## **4. ALCANCE**

Con el fin de brindar una herramienta que sirva como ayuda pedagógica, el software se limitará a cálculos de cimentaciones superficiales, que es el tema que se maneja en la asignatura Fundaciones que se dicta en la Universidad del Cauca.

Las teorías que se manejan en el software son las de Terzagui, Skempton, Vésic Aleksandar Sedmak, Brown-Meyerhoff, Boussinesq, entre otros. Estas teorías son aplicables en:

- Suelos cohesivos en condiciones no drenadas (*corto plazo*).
- Suelos cohesivos en condiciones drenadas (l*argo plazo*).
- Suelos friccionantes o suelos gruesos.
- Suelos estratificados.

Se pretende lograr con este software, que los estudiantes encuentren una alternativa de aprendizaje y ayuda en su formación académica, ya que pueden hacer diferentes tanteos muy rápidamente y por lo tanto sensibiliza las variables que intervienen en el diseño de las cimentaciones.

# **5. JUSTIFICACIÓN**

Aunque en el mercado se encuentran muchos software o programas dedicados a los cálculos geotécnicos, éstos se hacen un poco inaccesibles por sus elevados costos, los cuales sobrepasan los  $\epsilon$ 500<sup>1</sup>, y también porque son programas de difícil comprensión, que generan descontento entre los usuarios y provocan una reacción desfavorable a la hora de adquirirlos.

Lo que se buscó con este proyecto fue hacer un software mediante el uso de Visual Basic, el cual está enfocado a los cálculos geotécnicos, más específicamente en lo relacionado con Fundaciones, esto debido a que en la Facultad no se han desarrollado programas que permitan realizar el procesamiento de datos correspondiente y sea gratuita su distribución como los ya nechos, caso especial el *TopoW*, elaborado por el Ing. Efraín Solano<sup>2</sup>.

Un trabajo como el que se hizo es muy importante, puesto que se puede interpretar como un impulso para que otros estudiantes se interesen y lo tomen como referencia para incentivar el trabajo de grado en ellos y la investigación. Además de esto, se busca enaltecer aún más el nombre de la Universidad con la utilización de programas hechos por los mismos estudiantes y en forma de gratitud, retribuirle por el proceso formativo.

*<sup>1</sup> Información tomada de una lista de precios de fabricantes de software, en la fecha 2008-12-10 – www.ggusoftware.com*

<sup>&</sup>lt;sup>2</sup> Ingeniero y docente del departamento de Vías y Transportes de la Universidad del *Cauca.*

# **6. METODOLOGÍA DEL PROYECTO**

### **6.1 Recolección de información**

En esta etapa, se recolectó la mayor información técnica y teórica acerca de Mecánica de Suelos, Ingeniería de Fundaciones y demás materia afines, específicamente en temas relacionados con capacidad de carga, distribución de esfuerzos y asentamientos, tanto en suelos finos como gruesos.

Para capacidad de carga, la información se centró básicamente en las teorías propuestas por Skempton, Vésic Aleksandar Sedmak, Brown-Meyerhoff y Terzagui, siendo aplicables en suelos finos, suelos gruesos y suelos estratificados.

En distribución de esfuerzos, se buscó la propuesta hecha por Boussinesq y también información acerca de conceptos matemáticos, especialmente temas como integrales dobles, integrales elípticas, métodos numéricos, ecuaciones diferenciales y derivación, muy utilizados para la elaboración del programa y solución de teorías basadas en la elasticidad.

En conceptos básicos de mecánica de suelo, la búsqueda se enfatizó en las teorías de consolidación, resistencia al esfuerzo cortante y en la clasificación de los suelos.

Los libros y artículos consultados, se pueden observar en las referencias bibliográficas ubicadas en la parte final de este informe. La mayor parte de la información se consiguió en la biblioteca de la Universidad del Cauca y en artículos descargados de internet.

### **6.3 Análisis de la información y selección de los temas**

La primera etapa de selección y análisis se basó en la comparación de toda la información recogida, haciendo paralelos entre una y otra, debido a que muchos autores difieren en el manejo de las variables de los problemas y que dependiendo del sitio de publicación del libro o artículo, el manejo de las unidades pueden variar.

Posteriormente, la información seleccionada pasó a una segunda etapa donde se hicieron ejercicios numéricos bajo las diferentes propuestas de los autores, dejando las recomendaciones que arrojaban resultados semejantes y ajustados a las propuestas originales de las teorías.

### **6.4 La programación en Visual Basic 6.0**

Después de la recolección de datos y su respectivo análisis, se definió con el tutor que las asesorías serían los días lunes y viernes en las horas de la mañana y éstas se hacían con el fin de aclarar dudas que surgían en el proceso de la programación.

Para inicial la programación, se utilizó un computador equipado con la herramienta Visual Basic 6.0, y el orden de la programación fue el siguiente:

- Se creó la base de datos con la cual el software va a funcionar.
- Se esquematizó un entorno borrador, el cual iba a servir como guía al momento de la programación. Se entiende por entorno la interfaz del programa o la forma en que será presentado el software al público.
- Acto seguido se comenzó el proceso de programación, iniciando en el orden de temas que se encuentra estipulado en los objetivos específicos.
- El software se probó constantemente, con el fin de evitar posibles errores en el proceso de la programación o errores de tipo conceptual. En algunos casos, esto se hizo en compañía del tutor, para cerciorarse del buen funcionamiento del software.
- Ya terminado el proceso de programación, se hicieron pruebas al programa que se va a entregar, de tal manera que no presentara fallos a la hora de su ejecución.

### **6.5 Nombre del programa y puesta a punto**

Se decidió que el software se llamaría GeoFound, que es la manera abreviada de decir Geotecnia y Fundaciones en ingles, debido a que el programa va a enfocarse en cálculos de fundaciones.

Y la puesta a punto es el embellecimiento que se le hizo al programa para ser presentado al jurado calificador y a los posibles usuarios.

# **7. DESARROLLO DEL PROYECTO**

El programa GeoFound, es un programa enfocado a calcular parámetros básicos que son muy utilizados en ingeniería de cimentaciones, como lo son la capacidad de carga, la distribución de esfuerzos y los asentamientos, éstos con el fin de diseñar zapatas y tener una idea de las condiciones del terreno y de carga.

GeoFound recoge todas las formulaciones matemáticas hechas por los autores anteriormente dichos, con la idea de brindar cálculos más exactos y dejando de utilizar los Nomogramas o Ábacos, los cuales a pesar de la tecnología que hay en estos días se siguen empleando.

| S. Cálculo de parámetros para el diseño de cimentaciones superficiales |                                                                     |                                                           | $\Box$ $\Box$ $\times$ |
|------------------------------------------------------------------------|---------------------------------------------------------------------|-----------------------------------------------------------|------------------------|
| Ayuda Salir                                                            |                                                                     |                                                           |                        |
| Capacidad de Carga                                                     | Distribución de Esfuerzos                                           | Asentamientos Finos                                       | Asentamientos Gruesos  |
| Tipo de Suelo<br>$\overline{\phantom{a}}$                              | Teorias de Calculo<br>Condiciones Suelo<br>$\overline{\phantom{a}}$ | Datos de la Zapata<br>$\blacktriangledown$                | $\blacktriangledown$   |
|                                                                        |                                                                     |                                                           |                        |
| Cimentaciones Superficiales by Luis Alejandro Pérez Peña               | 20/11/2009                                                          | 11:28 p.m.<br>Cualquier Duda, ir a Ayuda y leer el manual | MAYUS DESP<br>NÚM      |

**Figura 7.1** Interfaz del software GeoFound

Como se puede ver en la Figura 7.1, el software tiene una interfaz de fácil entendimiento, dando la facilidad de escoger por pestañas cálculo que se quiera realizar. A continuación se explica al detalle la forma en que se programó cada uno de los cálculos arrojados por GeoFound.

Junto con este informe, se entrega un manual, en el cual se describe de forma detallada cómo introducir los datos en GeoFound y su interpretación. Este capítulo se limitará a analizar los datos obtenidos con el programa y resultados hechos a mano.

### **7.1 Cálculo de la Capacidad de Carga**

Para calcular la capacidad de carga, GeoFound maneja las expresiones matemáticas propuestas por Skempton, Vésic, Terzagui y Brown-Meyerhoff.

### **7.1.1 Skempton**

- La capacidad de carga en los suelos finos plásticos no varía con la presencia del nivel freático.
- La superficie de falla en estos suelos no tiene la zona de espiral logarítmica debido a que Ф=0 (*condiciones sin drenar*) y este tramo se vuelve circular. Se entiende que Ф es el ángulo de fricción interna del material.
- La capacidad de carga aumenta con la profundidad de desplante hasta cuando  $D_f \leq 2.5B$ , de allí en adelante permanece constante.

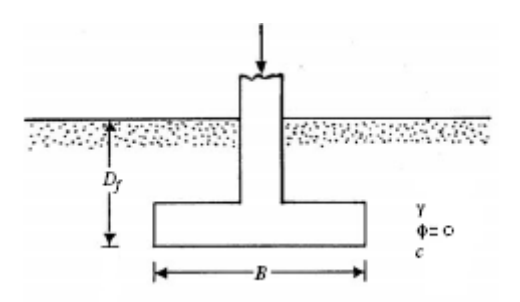

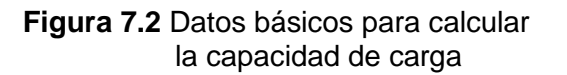

Las formulas que se utilizaron en GeoFound para calcular la capacidad de carga según Skempton son las siguientes.

$$
\sigma = c * N_c * S_c * d_c \tag{7.1}
$$

$$
S_c = 1 + 0.2 \left(\frac{B}{L}\right) \tag{7.2}
$$

$$
d_c = 1 + 0.2 \left(\frac{Df}{B}\right), si \left(\frac{Df}{B}\right) \le 2.50
$$
 (7.3)

Donde:

 $\sigma$  = capacidad de carga o capacidad portante.

 $\mathbf{c}$  = cohesión del suelo. La mitad del valor de la compresión inconfinada ( $q_u/2$ ). **Nc** = factor de capacidad de carga. Como Ф=0, entonces Nc=5.14.

**Sc** = factor de forma que depende de la geometría de la zapata.

**dc** = factor de profundidad.

### **Problema # 1**

Calcular la capacidad de carga según Skempton para una zapata rectangular de 2.0 x 3.0 m, cimentada sobre un MH con q<sub>u</sub> =0.90 Kg/cm<sup>2</sup>, D<sub>f</sub> = 0.30 m.

### **Solución:**

Los datos obtenidos con GeoFound y realizados manualmente, se ilustran en las siguientes tablas:

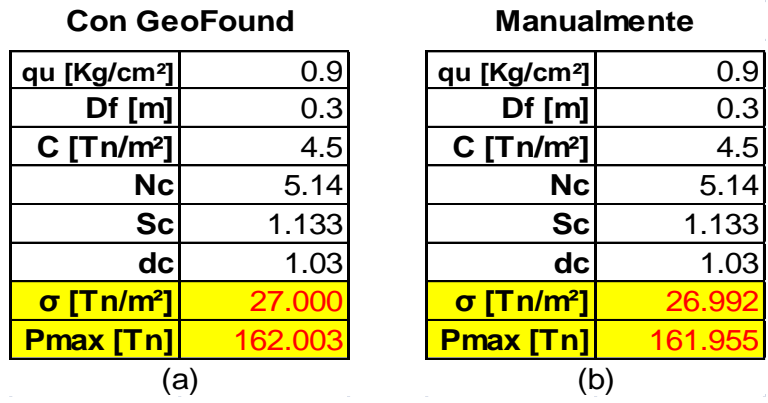

**Tabla 7.1** Variación Capacidad de Carga calculado de diferente manera para Skempton.

Se puede observar que la diferencia de resultados no es considerable. Una de las razones por la que dio casi igual, es que la formula no es nada complicada de utilizar y no se requiere gran esfuerzo para calcular la capacidad. Con GeoFound dio un poco más grande, debido a que el programa maneja los cálculos con 16 decimales, mientras que a mano se maneja máximo 5 decimales.

Hablando de tiempo, GeoFound se demoró menos de 1 segundo calculando la capacidad, mientras que a mano, por muy rápido que sea, 5-8 minutos, siendo esta diferencia un buen aporte.

La capacidad de carga según Skempton solo se utiliza para suelos finos en condiciones a corto plazo o sin drenar  $(\Phi=0)$ .

### **7.1.2 Vésic Aleksandar Sedmak**

Con Vésic, se puede calcular la capacidad a corto plazo (condiciones sin drenar) y a largo plazo (condiciones drenadas), para suelo grueso y para suelo fino.

Las formulas utilizadas en GeoFound para calcular la capacidad de carga según Vésic son las siguientes.

$$
\sigma_u = (cN_cS_c d_c i_c) + (\gamma D_f N_q S_q d_q i_q) + (\frac{1}{2} \gamma B N_\gamma S_\gamma d_\gamma i_\gamma) \tag{7.4}
$$

Siendo la ecuación 7.4 la general, y donde:

 $N_q$ , N<sub>Y</sub>, Nc son factores de capacidad de carga, adimensionales y en función de Ф (*ángulo de fricción interna*).

$$
N_q = e^{\pi * \tan \varphi} * \tan^2 \left( 45 + \frac{\varphi}{2} \right) \tag{7.5}
$$

$$
N_c = (N_q - 1) * \text{cotan}(\varphi) \tag{7.6}
$$

$$
N_{\gamma} = 2 \; x \; (N_q + 1) * tan(\varphi) \tag{7.7}
$$

 $S_c$ ,  $S_q$ ,  $S_Y$ , son factores de forma adimensionales.

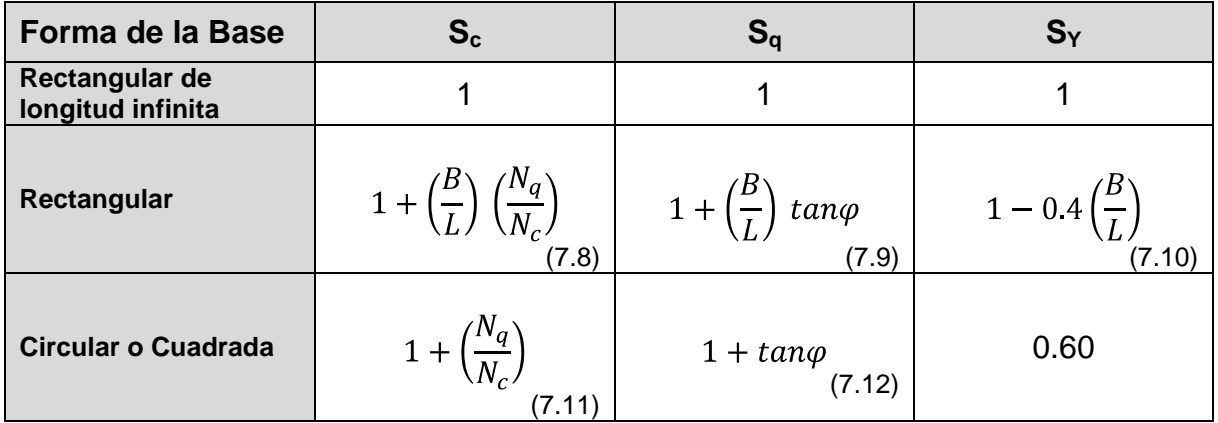

**Tabla 7.2** Factor de forma para cimentaciones superficiales según Vésic

-  $d_c$ ,  $d_q$ ,  $d_Y$ , son factores de profundidad adimensionales

| $\left  \frac{D_f}{B} \leq 1 \right $ | $1 + 0.4\binom{D_f}{B}$<br>(7.13) | $1 + 2 x \tan\varphi (1 - \text{sen}\varphi)^2 x \binom{D_f}{B}$<br>(7.14)                                                                                           |  |
|---------------------------------------|-----------------------------------|----------------------------------------------------------------------------------------------------|--|
|                                       |                                   | $\left  D_{f} \right _{B} > 1$ $\left  1 + 0.4 x \tan^{-1} {D_f \choose B} \right $ $1 + 2 x \tan \varphi (1 - \sin \varphi)^2 x \tan^{-1} {D_f \choose B}$<br>7.16) |  |

**Tabla 7.3** Factor de profundidad (Brich – Hansen 1970)

**NOTA:** 
$$
tan^{-1} \binom{D_f}{B}
$$
 se debe expresar en radianes.

- i<sub>c</sub>, i<sub>q</sub>, iγ<sub>,</sub> son factores de inclinación adimensionales, propuestos por Hanna-Meyerhoff (1981)

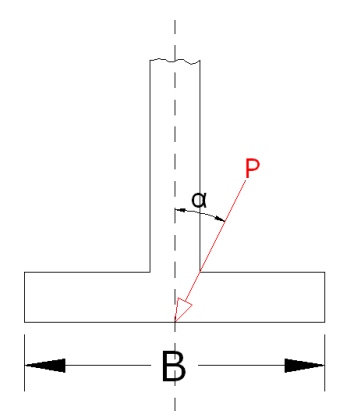

**Figura 7.3** Inclinación de la carga con respecto al eje del cimiento

$$
i_c = i_q = (1 - \frac{\alpha}{90})^2
$$
 (7.17)

$$
i_{\gamma} = \left(1 - \frac{\alpha}{\varphi}\right)^2 \tag{7.18}
$$

### **Problema # 2**

Calcular la capacidad de carga según Vésic para una zapata rectangular de 3.0 x 2.0 m, con las siguientes condiciones y con nivel freático en la superficie.

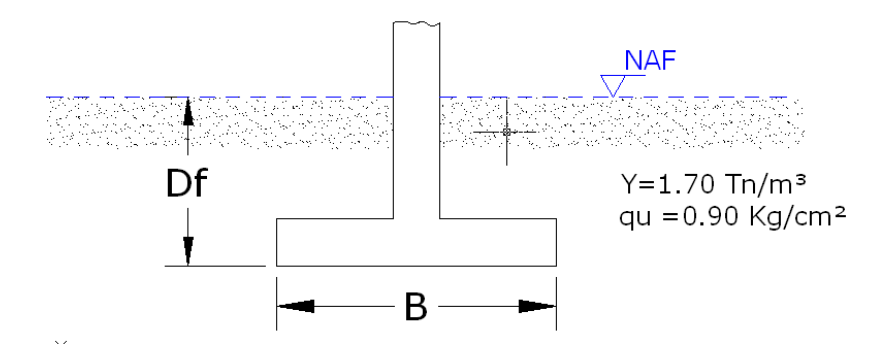

 **Figura 7.4** Condiciones de cálculo para Vésic

- a)  $D_f = 0.0$  m.
- b)  $D_f = 0.8$  m.
- c)  $D_f = 2.2$  m.
- d)  $D_f = 6.0$  m.

### **Solución:**

Los resultados obtenidos por GeoFound y realizados manualmente, se muestran en las siguientes tablas:

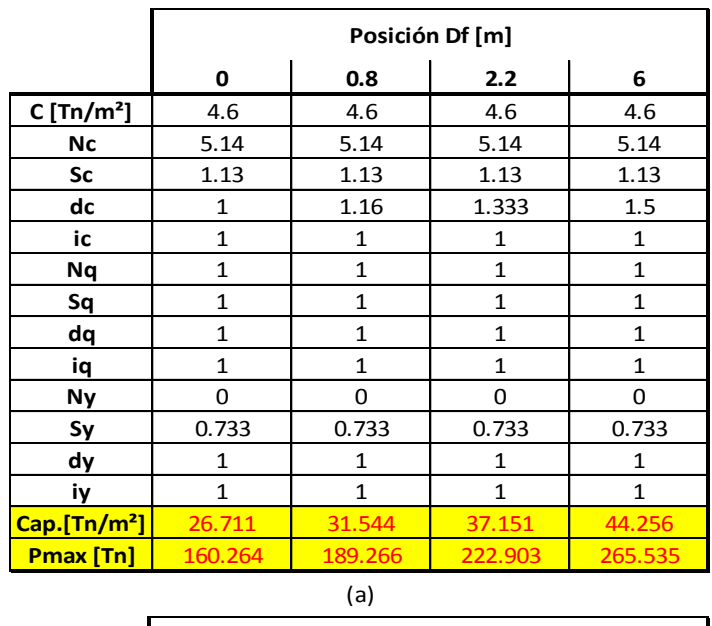

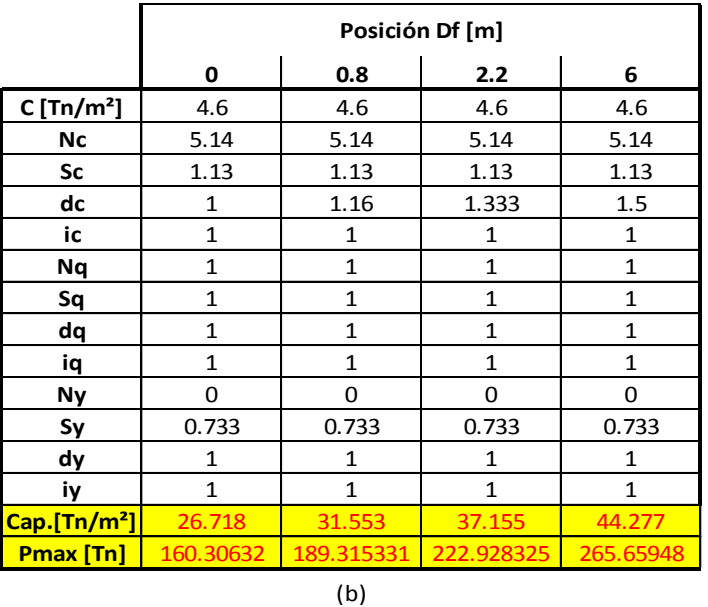

**Tablas 7.4** Resultados obtenidos: (a). GeoFound y (b).Manualmente

Nuevamente ocurre lo mismo que en el problema # 1, la diferencia de resultados no es considerable.

Se puede decir que la principal ventaja que se tiene utilizando el GeoFound es el tiempo, ya que calculando la capacidad de carga se demoró menos de 1 segundo, mientras que haciéndolo manualmente se tardó aproximadamente 10 minutos, debido a que el numero de fórmulas es mayor que las utilizadas en Skempton.

Finalmente, GeoFound da la posibilidad de calcular la capacidad de carga según Vésic a corto plazo (*condiciones sin drenar - Ф=0*) y a largo plazo (*condiciones drenadas -*  $\Phi \neq 0$ *), también permite calcularla para suelos cohesivos (<i>cohesión*  $\neq 0$ ) y suelos friccionantes (*cohesión = 0*), solo hay que anotar el valor de  $\phi$  ó *cohesión* que corresponda a cada caso.

En el manual del programa se encuentra más detallado como introducir los datos y cuáles son los resultados.

### **7.1.3 Terzagui**

A diferencia de Vésic, Terzagui a la ecuación 7.4 le adiciona la presión efectiva a nivel del cimiento, producto de todos los estratos que están por encima de la zapata multiplicados por sus pesos unitarios. Además Terzagui no tiene en cuenta los factores de inclinación y propone calcular los factores de una manera más exacta.

La formula general para la capacidad de carga según Terzagui y con la que GeoFound hace el cálculo es la siguiente:

$$
\sigma_u = \overbrace{(c'N_cS_c d_c)}^{a)} + \overbrace{(\sigma'_{o}N_qS_q d_q)}^{b)} + \overbrace{\left(\frac{1}{2}\gamma BN_{\gamma}S_{\gamma} d_{\gamma}\right)}^{c)}
$$
(7.19)

La ecuación 7.19 se puede dividir en tres términos, los cuales son:

## **a) Efecto Cohesión**

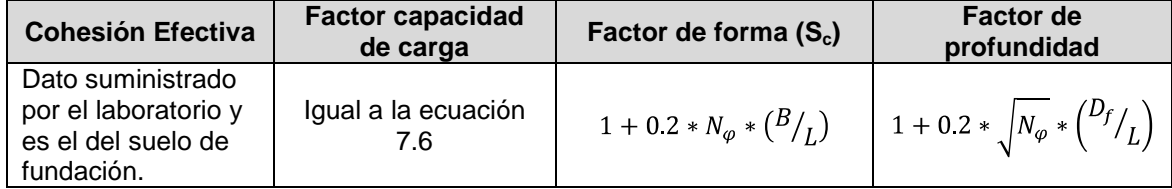

**Tabla 7.5** Factores que influyen en el termino a) de la ecuación general de Terzagui

# Donde  $N_{\varphi} = \tan^2(45 + \frac{\varphi}{2})$  (7.22)

Siendo  $\varphi$  el ángulo de fricción interna del material.

## **b) Efecto Sobrecarga**

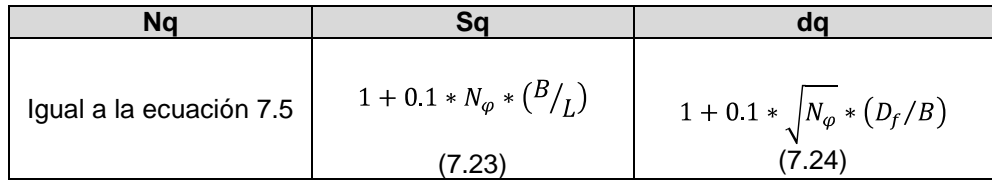

**Tabla 7.6** Factores que influyen en el termino b) de la ecuación general de Terzagui.

### **c) Efecto Suelo de Fundación**

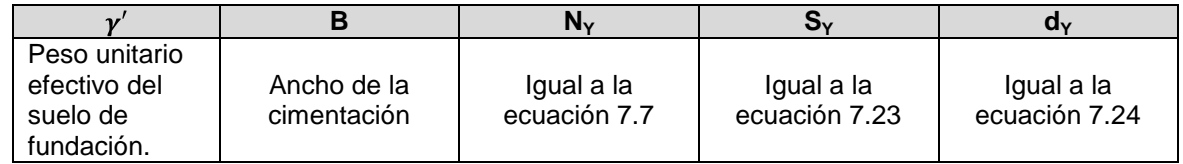

**Tabla 7.7** Factores que influyen en el termino c) de la ecuación general de Terzagui.

Si el nivel freático está por debajo del cimiento, pero está a una profundidad menor o igual al ancho de la zapata, el peso unitario tiene que ser calculado por el teorema de Teng, el cual consiste en encontrar la capacidad de carga suponiendo que el nivel freático se encuentra en la base y a una profundidad igual al ancho, luego por interpolación se encuentra la capacidad de carga para la posición original del nivel freático.

### **Problema # 3**

Calcular la capacidad de carga, según Terzagui para una zapata rectangular de 2.0 x 3.0 m y bajo las siguientes condiciones:

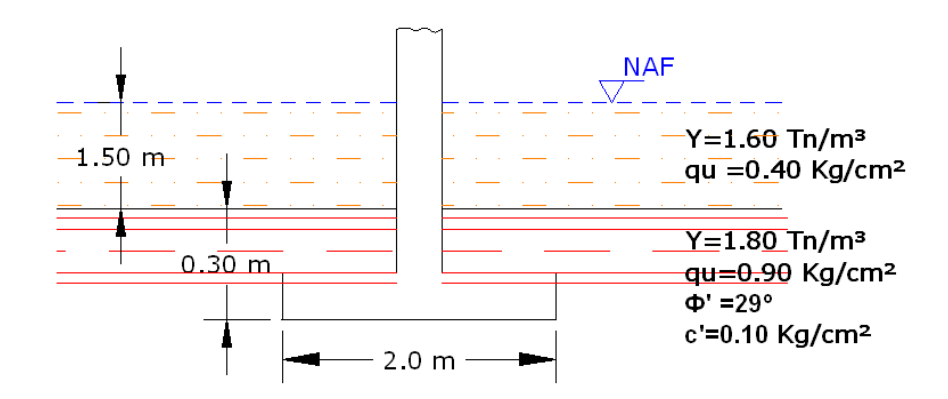

**Figura 7.5** Condiciones para el ejercicio de Terzagui.

### **Solución:**

En las siguientes tablas se muestran los resultados obtenidos con GeoFound y hechos manualmente:

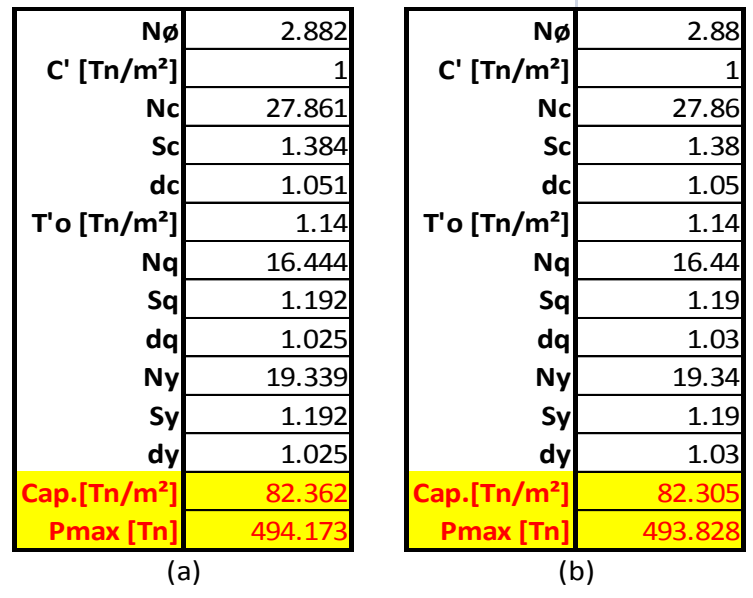

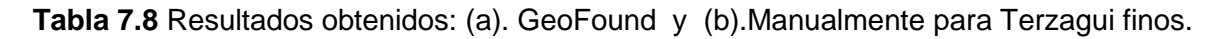

En este caso, los resultados variaron un poco comparados con los problemas anteriores, debido a que los factores de capacidad de carga que se manejan en la ecuación general son manejados con tablas para facilidad al hacer los cálculos manualmente.

En cambio, GeoFound calcula estos factores basándose en las formulaciones matemáticas y trabajando con el valor completo y no aproximado, a lo que se puede decir que el resultado arrojado por el programa es confiable y exacto.

Aparte de lo anterior, el programa tardó milésimas de segundo haciendo los cálculos, situación diferente al hacerlos manuales, donde sencillamente se puede tardar entre 8-12 minutos utilizando las tablas o nomogramas, siendo una diferencia muy grande y mostrando la ventaja de utilizar GeoFound.

La ecuación 7.19 también sirve para calcular la capacidad de carga en suelos friccionantes donde la cohesión es igual a cero, quedando de la siguiente manera:

$$
\sigma_u = \overbrace{(\sigma'_o N_q S_q d_q)}^{a)} + \overbrace{\left(\frac{1}{2} \gamma B N_\gamma S_\gamma d_\gamma\right)}^{b)}
$$
(7.19)

Todo lo demás es igual como se calculo en suelos cohesivos, por eso no hay ejemplo, ya que es repetir lo mismo del problema # 3.

### **7.1.4 Suelos Estratificados Cohesivos**

Para estos suelos la capacidad depende:

- Resistencia relativa entre los estratos.
- Espesor de la capa superior en relación con el ancho de la zapata (*B*).
- Profundidad de cimentación.

De acuerdo con lo anterior, se pueden considerar 4 casos.

## *7.1.4.1 Caso No. 1 (C1 > C2; B <<< Hestrato)*

La formula general para la capacidad de carga según Brown-Meyerhoff para este caso y con la que GeoFound hace el cálculo es la siguiente:

$$
\sigma_u = C_1 * N_m \tag{7.20}
$$

Donde:

$$
N_m = \frac{1}{B} + \left(\frac{c_2}{c_1} * N_c * S_c * d_c\right) \tag{7.21}
$$

Pero si  $N_m > N_c * S_c * d_c$ , entonces hay que utilizar la ecuación 7.1 (*Skempton*).

$$
\beta = \frac{B * L}{2H * (B + L)}\tag{7.22}
$$

#### *7.1.4.2 Caso No. 2 (C1 > C2; B < Hestrato)*

Si el espesor del primer estrato en comparación con el ancho de la zapata es muy pequeño, es recomendable cimentar sobre el segundo estrato y considerar el primer estrato como una sobrecarga y se está del lado de la seguridad. Para este caso Vésic propone calcular la capacidad de carga con la siguiente expresión:

$$
\sigma_u = 5.14 * C_2 * S_c * d_c * i_c + (\gamma * D_f * i_q)
$$
\n(7.23)

Pero si la zapata alcanza a penetrar el segundo estrato, la formula es la siguiente:

$$
\sigma_u = 5.14 * C_2 * S_C * d_C * i_C + [(\gamma_1 * Z_1) + (D * \gamma_2)] * i_q
$$
\n(7.24)

Donde  $D = D_f - Z_1$ .

### *7.1.4.3 Caso No. 3 (C1 < C2; B < Hestrato)*

Se maneja el mismo concepto presentado en el Caso No. 2, ya que la profundidad del primer estrato es muy pequeña comparado con el ancho de la zapata.

### *7.1.4.4 Caso No. 4 (C1 < C2; B <<< Hestrato)*

En este caso, lo más aconsejable para el cálculo de la capacidad de carga es asumir que se trata de un solo estrato, o sea, que se puede calcular con las ecuaciones 7.1, 7.4 ó 7.19.

### **Problema # 4**

Se trata de calcular la capacidad de carga en suelos cohesivos estratificados para una zapata cuadrada de 1.0m x 1.0m. Se tiene las siguientes condiciones:

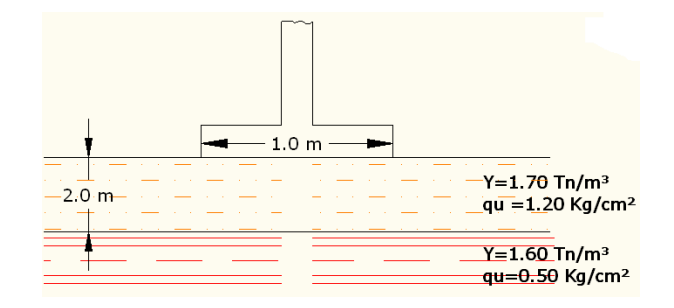

 **Figura 7.6** Condiciones para el ejemplo de estratificados

Calcular para los siguientes niveles de desplante:

- a.  $Df = 0.00m$
- b.  $Df = 0.60m$

### **Solución:**

En las siguientes tablas se ilustran los resultados obtenidos con GeoFound y hechos manualmente:

| No. Estratos C [Tn/m <sup>2</sup> ] |     | <b>Nm</b> | Cap.[Tn/m <sup>2</sup> ] Pmax [Tn] |      |
|-------------------------------------|-----|-----------|------------------------------------|------|
|                                     | 6   | 5         | 30                                 |      |
|                                     | 2.5 |           |                                    | 30   |
| (a)                                 |     |           |                                    |      |
|                                     |     |           |                                    |      |
| No. Estratos C [Tn/m <sup>2</sup> ] |     | Nm        | Cap.[Tn/m <sup>2</sup> ] Pmax [Tn] |      |
|                                     | 6   |           |                                    |      |
|                                     | 2.5 | 5.2       | 31.5                               | 31.5 |

**Df = 0.0 m**

**Tabla 7.9** Resultados obtenidos para Df = 0.0m: (a). GeoFound y (b).Manualmente para suelos estratificados

| PI = VIVV III                       |     |              |                                    |       |
|-------------------------------------|-----|--------------|------------------------------------|-------|
| No. Estratos C [Tn/m <sup>2</sup> ] |     | <b>Nm</b>    | Cap.[Tn/m <sup>2</sup> ] Pmax [Tn] |       |
|                                     | 6   | 5.6          | 34.62                              | 34.62 |
|                                     | 2.5 |              |                                    |       |
|                                     |     | (a)          |                                    |       |
|                                     |     |              |                                    |       |
| No. Estratos C [Tn/m <sup>2</sup> ] |     | <b>Nm</b>    | Cap.[Tn/m <sup>2</sup> ] Pmax [Tn] |       |
|                                     | 6   |              |                                    |       |
| 2                                   | 2.5 | 5.13         | 31.8                               | 31.8  |
|                                     |     | $\mathsf{D}$ |                                    |       |

**Df = 0.60 m**

**Tabla 7.10** Resultados obtenidos para Df = 0.60m: (a). GeoFound y (b).Manualmente

Como se puede observar, los cálculos para ambas situaciones han diferenciado un poco, notándose más en los resultados de la tabla 7.10, mostrando la exactitud con la cual GeoFound hace los cálculos generando más confianza y seguridad.

Una de las principales ventajas es el tiempo, ya que nos permite hacer los cálculos de una manera rápida, sencilla y no requiere mucho esfuerzo digitar los datos para obtener la capacidad. Para los demás casos, la metodología de cálculo es la misma.

### **7.1.5 Suelos Estratificados Friccionantes**

La teoría más utilizada para calcular la capacidad de carga en estos suelos es la propuesta por el señor Terzagui ( $\varphi'$   $\varphi'$ ) y con la cual GeoFound hace el cálculo, siendo la siguiente:

$$
\sigma_u = \sigma'_{o} * N_q * S_q * d_q * + (0.5 * \gamma_A * B * N_{\gamma} * S_{\gamma} * d_{\gamma})
$$
\n(7.25)

$$
tan\varphi'_{A} = \frac{(H_1 * tan\varphi'_{A}) + (H_2 * tan\varphi'_{A})}{(H_1 + H_2)}
$$
\n(7.26)

De la ecuación 7.26 despejamos  $\varphi'$ , para poder calcular  $N_q$ ,  $N_\gamma$ . Ahora  $\gamma_A$  sale de la siguiente manera:

$$
\gamma_A = \frac{(H_1 * \gamma_1) + (H_2 * \gamma_2)}{(H_1 + H_2)}\tag{7.27}
$$

Siendo  $H_1$  la altura del estrato y  $H_2$  se calcula así:

$$
H_2 = (2B - H_1) * \frac{\tan \varphi_1}{\tan \varphi_2} \tag{7.28}
$$

#### **Problema # 5**

Calcular la capacidad de carga según Terzagui para un suelo estratificado, para una zapata cuadrada de 1.0m x 1.0m, bajo las siguientes condiciones:

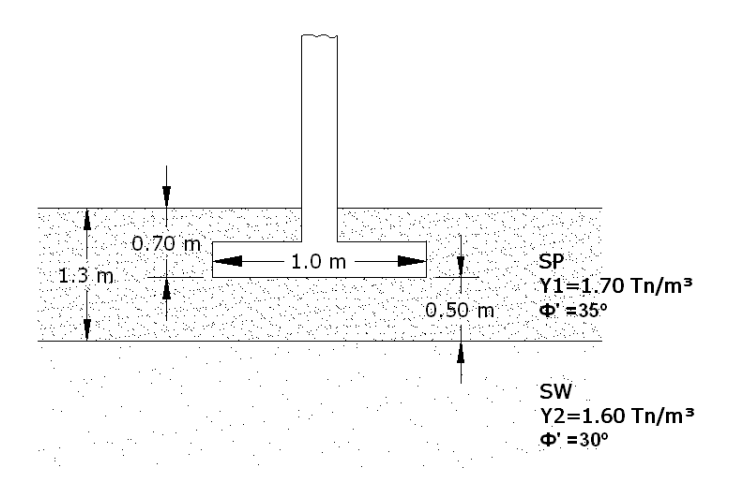

 **Figura 7.7** Condiciones para el ejemplo de suelos gruesos estratificados

A continuación, se muestran los valores obtenidos con GeoFound y hechos manualmente:

| $H2$ [m]                         | 1.819  | $H2$ [m]                         | 1.82  |
|----------------------------------|--------|----------------------------------|-------|
| ф'А                              | 31.125 | ф'А                              | 31    |
| Ya [Tn/m <sup>3</sup> ]          | 1.622  | Ya [Tn/m <sup>3</sup> ]          | 1.62  |
| $\sigma'$ o [Tn/m <sup>2</sup> ] | 1.19   | $\sigma'$ o [Tn/m <sup>2</sup> ] | 1.19  |
| <b>Nq</b>                        | 20.932 | Nq                               | 20.63 |
| Sq                               | 1.314  | Sq                               | 1.2   |
| dql                              | 1.124  | dq                               | 1.12  |
| Nγ                               | 26.487 | Nγ                               | 25.99 |
| Sγ                               | 1.314  | Sγ                               | 1.3   |
| dγ                               | 1.124  | dγ                               | 1.12  |
| σu [Tn/m <sup>2</sup> ]          | 70.043 | σu [Tn/m <sup>2</sup> ]          | 66.   |
|                                  | (a)    |                                  | (b)   |

**Tabla 7.11** Resultados obtenidos suelos gruesos estratificados: (a). GeoFound y (b).Manualmente

En este ejemplo podemos ver que los resultados obtenidos ya variaron considerablemente.

Cuando los cálculos se hacen manualmente y para facilidad de cálculo, el  $\varphi'$ <sub>4</sub> es aproximado a un valor entero para encontrar más fácil en una tabla los factores de capacidad de carga, y debido a esto, la capacidad de carga se reduce o aumenta dependiendo del caso. La tabla es la siguiente:

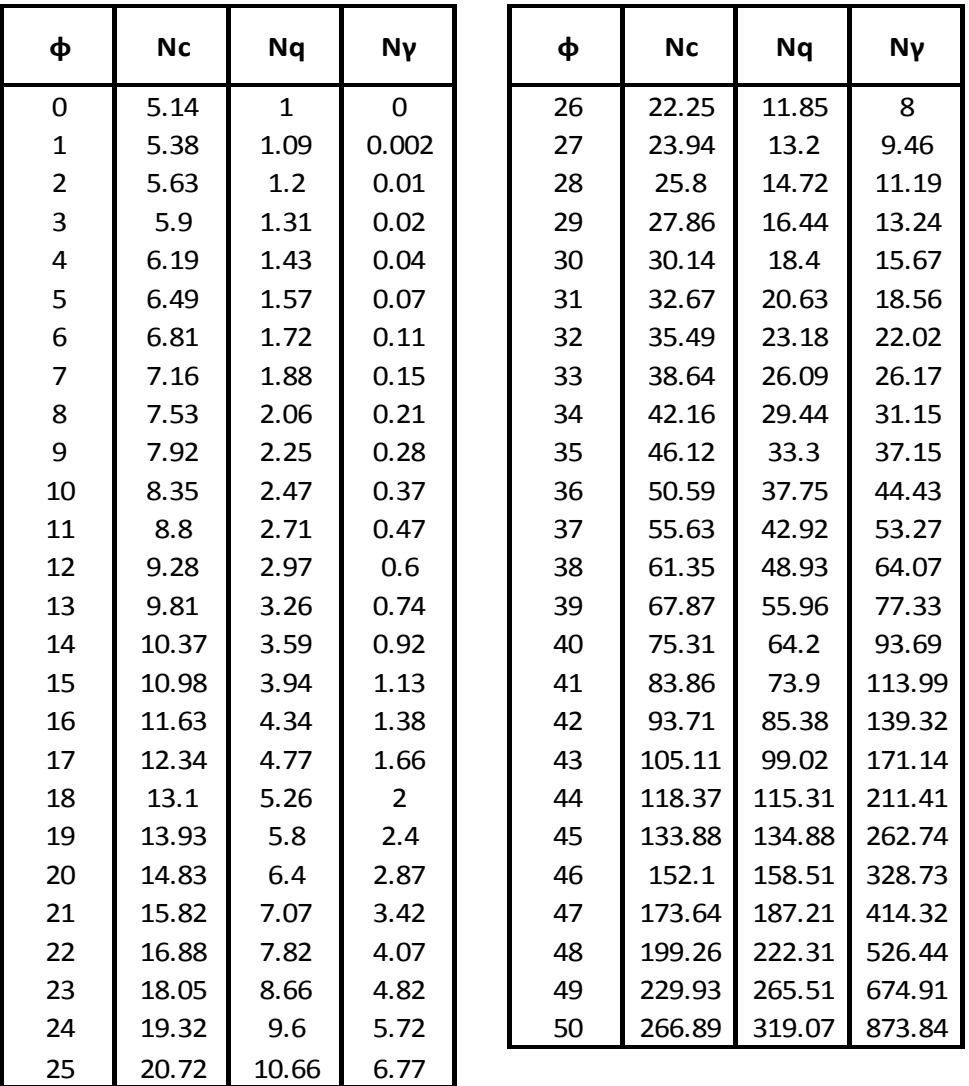

**Tabla 7.12** Factores de capacidad de carga para Terzagui.

La ventaja de utilizar GeoFound, es que él trabaja con el valor real de  $\varphi'_{A}$  sin aproximarlo, o sea, utiliza la ecuaciones 7.5, 7.6 y 7.7, dando un valor exacto de la capacidad de carga, como se puede ver en la tabla 7.10 (a). Además, el programa tardó milésimas de segundo haciendo los cálculos, situación diferente al hacerlos manuales, donde sencillamente se puede tardar entre 8-12 minutos utilizando las tablas o nomogramas, siendo una diferencia muy grande.

### **7.1.6 Capacidad con cargas excéntricas**

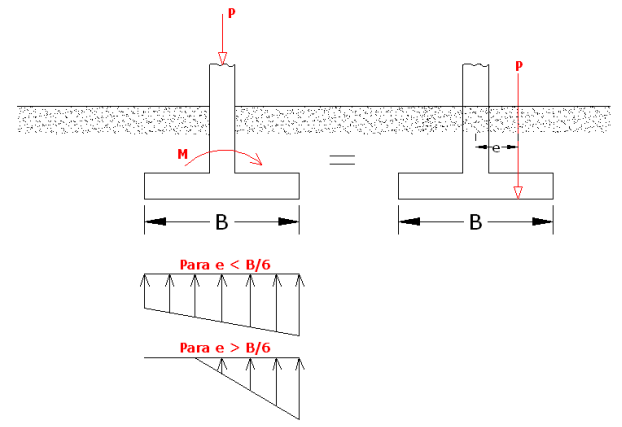

**Figura 7.8** Cargas Excéntricas

Para calcular la capacidad de carga en zapatas cargadas excéntricamente, toca hallar un área efectiva, la cual se obtiene afectando el valor del ancho y largo por la excentricidad.

Para calcular el área efectiva en GeoFound, se pregunta si la excentricidad está dada por momento o por coordenadas. Gráficamente se explica a continuación:

### *a. Por Coordenadas*

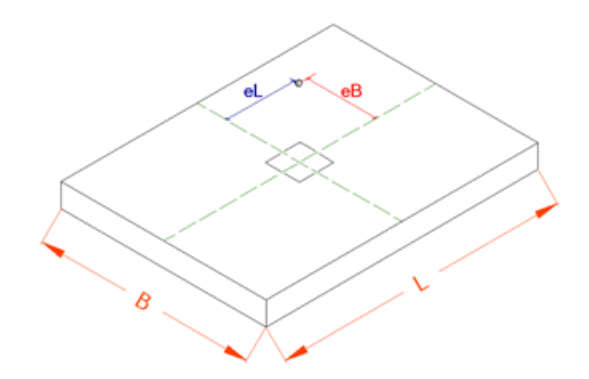

**Figura 7.9** Excentricidad en coordenadas

Para calcular el área efectiva en este caso, las formulas serían:<br> $B' = B - (2 * e_B)$ (7.29)

 $(7.30)$ 

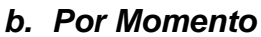

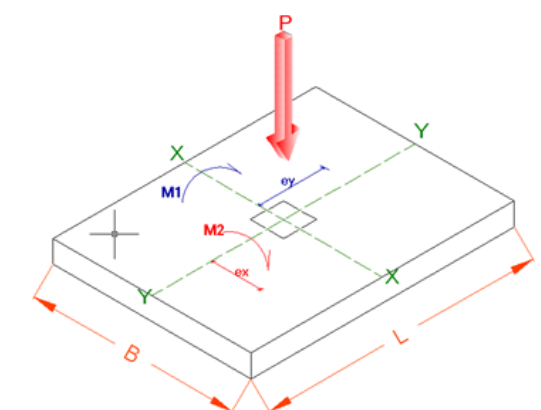

**Figura 7.10** Excentricidad en momento

Como podemos ver en la figura, en este caso la excentricidad depende del eje de flexión del momento, entonces se puede decir:

 $M_1 = M_x \rightarrow$  Produce excentricidad en Y  $M_2 = M_Y \rightarrow$  Produce excentricidad en X

Y para calcular la excentricidad:

$$
e_B = e_X = \frac{M_Y}{P}
$$
\n
$$
e_L = e_Y = \frac{M_X}{P}
$$
\n(7.31)\n(7.32)

Ahora, el área efectiva se calcula con las ecuaciones 7.29 y 7.30. Después de afectar el ancho y el largo de la zapata por la excentricidad, la capacidad de carga se calcula de la misma manera como se explicó anteriormente, solo que los coeficientes o parámetros que dependen del ancho y el largo, toca reemplazarlos por los efectivos (*B' – L'*).

### **Problema # 6**

Calcular la capacidad de carga para una zapata cuadrada de 2.0x2.0m, y bajo las siguientes condiciones:

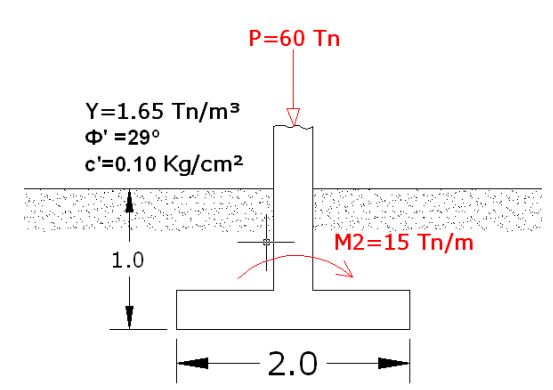

**Figura 7.11** Condiciones de cálculo para cargas excéntricas.

### **Solución:**

Como es a largo plazo, utilizamos Terzagui para suelos finos. Los datos obtenidos con el programa y hechos manualmente se muestran a continuación:

| Nø                          | 2.882   |                             | Nø<br>2.88         |
|-----------------------------|---------|-----------------------------|--------------------|
| <b>Ncl</b>                  | 27.861  |                             | <b>Nc</b><br>27.86 |
| Scl                         | 1.432   |                             | 1.432<br>Sc        |
| dcl                         | 1.226   |                             | dc<br>1.226        |
| $T'$ o [Tn/m <sup>2</sup> ] | 1.65    | $T'$ o [Tn/m <sup>2</sup> ] | 1.65               |
| <b>Nq</b>                   | 16.444  |                             | 16.44<br>Nq        |
| Sq                          | 1.216   |                             | Sq<br>1.216        |
| dq                          | 1.113   |                             | dq<br>1.113        |
| <b>Ny</b>                   | 19.339  |                             | <b>Ny</b><br>19.34 |
| Sy                          | 1.216   |                             | Sy<br>1.216        |
| dy                          | 1.113   |                             | dy<br>1.113        |
| Cap.[Tn/m <sup>2</sup> ]    | 118.069 | Cap.[Tn/m <sup>2</sup> ]    | 118.02             |
| <b>Pmax</b> [Tn]            | 354.208 | <b>Pmax [Tn]</b>            | 354.1              |
| Qmax[Tn/m <sup>2</sup> ]    | 26.25   | Qmax[Tn/m <sup>2</sup> ]    | 26.25              |
| (a)                         |         |                             | (b)                |

**Tabla 7.13** Resultados (a) GeoFound, (b) Manualmente para excéntrico.

En este caso, los resultados variaron un poco comparados, debido a que los factores de capacidad de carga que se manejan en la ecuación general son manejados con tablas para facilidad al hacer los cálculos manualmente.

En cambio, GeoFound calcula estos factores basándose en las formulaciones matemáticas y trabajando con el valor completo y no aproximado, a lo que se puede decir que el resultado arrojado por el programa es confiable y exacto.

Una de las principales ventajas como se ha dicho anteriormente es el tiempo, ya que el cálculo se hace un poco más largo por la excentricidad. Se puede decir que utilizar el programa es exacto.

### **7.2 Cálculo de la distribución de esfuerzos verticales en una masa de suelo**

La distribución de esfuerzos en el terreno depende de:

- Forma, tamaño y distribución del área cargada.
- Magnitud de la carga.
- Profundidad a la cual se evalúa el incremento de esfuerzo vertical.
- Distancia horizontal del centroide de la carga al punto en consideración.

La carga se puede considerar:

- Carga Puntual.
- Carga uniformemente repartida sobre un área circular.
- Carga uniformemente repartida sobre un área rectangular.
- Carga uniformemente repartida sobre un área rectangular de longitud infinita.

Las suposiciones de cálculo de los esfuerzos verticales son:

- Medio semi-infinito.
- Homogéneo.
- Isótropo.
- Linealmente elástico.

En este numeral se explica cómo GeoFound calcula el esfuerzo vertical para cualquier tipo de carga y a cualquier profundidad, utilizando las formulaciones matemáticas y no los nomogramas.

Los nomogramas se pueden buscar en los libros que se encuentra nombrados en la bibliografía, queriendo decir que durante el desarrollo de este numeral, no se va a mostrar ningún nomograma.

### **7.2.1 Carga Puntual.**

Para calcular el esfuerzo vertical para este tipo de carga, GeoFound maneja la ecuación propuesta por Boussinesq la cual es:

$$
\Delta \sigma = \frac{3 \cdot P \cdot Z^3}{2 \pi \cdot (r^2 + Z^2)^{5/2}} \tag{7.33}
$$

Siendo:

 $P = Carga$  puntual. Z = Profundidad a la cual se quiere encontrar el esfuerzo vertical. r = Distancia horizontal del centroide de la carga al punto en consideración.

### **7.2.2 Carga uniformemente repartida sobre un área circular**

GeoFound calcula el esfuerzo vertical para este tipo de carga, derivando la ecuación 7.33 quedando de la siguiente manera:

$$
\Delta \sigma = \int_{r=0}^{R} \int_{\theta=0}^{2\pi} \frac{3 \cdot P \cdot Z^3 \cdot d\theta \cdot dr}{2\pi \cdot (r^2 + z^2)^{5/2}}
$$
(7.34)

La ecuación 7.34 se utiliza para calcular el esfuerzo en el centro del área cargada.

Para calcular el esfuerzo vertical en cualquier punto del semi-espacio debajo del área circular uniformemente cuadrada, hay que integrar la ecuación 7.33 y volverla una integral elíptica de segunda y tercera especia quedando de la siguiente manera:

$$
\Delta \sigma = q * \left\{ A - \frac{n}{\pi * \sqrt{n^2 + (1+t)^2}} * \left[ \frac{n^2 - 1 + t^2}{n^2 + (1-t)^2} * E_{(k)} + \frac{1-t}{1+t} * \prod_{(k,p)} \right] \right\}
$$

donde:

 $E_{(k)}$  y  $\prod_{(k,p)}$ , son integrales elípticas de segunda y tercera especie completas, de módulos k y parámetros p.

t, n, k, p se expresan a través de:

$$
t = \frac{r}{a} \tag{7.36}
$$

$$
n = \frac{z}{a} \tag{7.37}
$$

$$
K^2 = \frac{4*t}{n^2 + (1+t)^2} \tag{7.38}
$$

$$
p = -\frac{4*t}{(1+t)^2} \tag{7.39}
$$

$$
A = 1.0 \rightarrow t < 1
$$
  

$$
A = 0.5 \rightarrow t = 1
$$
  

$$
A = 0.0 \rightarrow t > 1
$$

Con estas fórmulas se puede encontrar el esfuerzo vertical en cualquier punto o en el centro debajo del área circular, con gran exactitud y sin utilizar los nomogramas, siendo éste el objetivo principal del programa.

Además de no utilizar los nomogramas, otra gran ventaja que tiene el programa es que no se demora más de 1 segundo haciendo el cálculo de las integrales, las cuales fueron programadas tal cual se muestra en las ecuaciones 7.34 y 7.36.

### **Problema # 7**

Calcular el esfuerzo vertical para una zapata circular de  $\varnothing$  = 3.00m, a una profundidad de 3.0m y a las siguientes distancias horizontales:

- a)  $r = 0.00$ m (centro de la zapata).
- b)  $r = 1.80$ m

Los resultados obtenidos mediante el cálculo manual y con la ayuda del nomograma, se encuentran en la siguiente tabla:

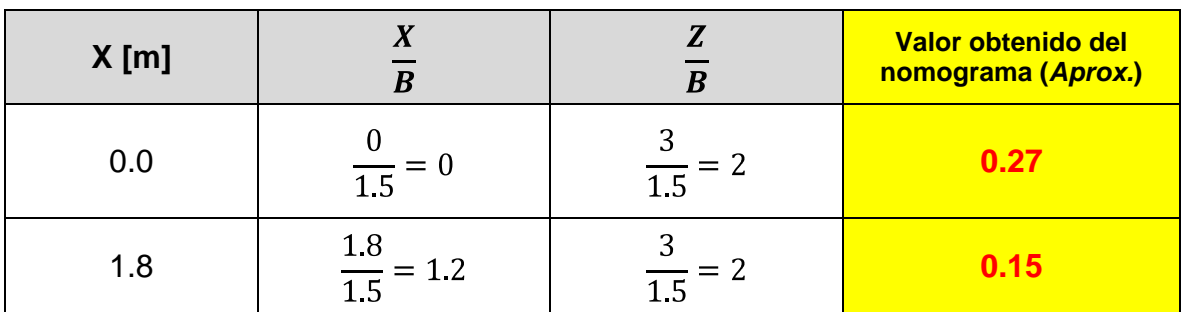

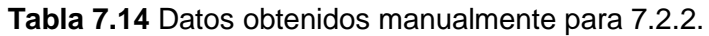

Ahora, para calcular con GeoFound, solo necesitamos saber la profundidad y la distancia horizontal. Para el ejemplo los resultados son:

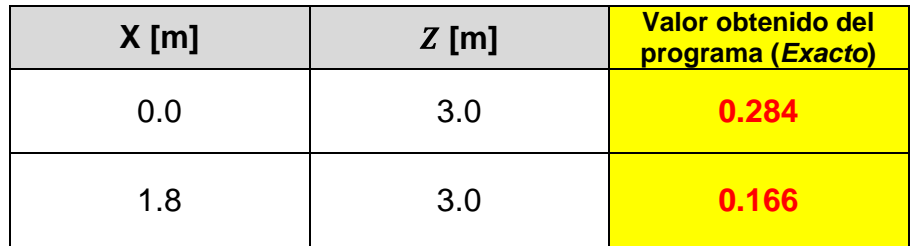

**Tabla 7.15** Datos obtenidos con GeoFound para 7.2.2.

Entonces, como se puede ver, los resultados obtenidos con el programa son muy exactos, habiendo buen diferencia entre las respuestas.

Sin desconocer la ayuda tan grande que han brindado los nomogramas, hay que admitir que utilizarlos requiere de un buen criterio, ya que a cada quien le puede dar un resultado diferente, habiendo muchas soluciones distintas

La ayuda que brinda GeoFound es muy interesante. Puede que numéricamente los resultados anteriores no sean tan diferentes, pero cuando esos valores son multiplicados por la carga que se está aplicando en el terreno, la variación puede estar entre 1% y 2%.de la presión de contacto.

Por eso, es recomendable trabajar con GeoFound para obtener resultados confiables, seguros y en tiempo mínimo.

### **7.2.3 Carga uniformemente repartida sobre un área rectangular.**

GeoFound calcula el esfuerzo vertical para este tipo de carga, derivando la ecuación 7.33 y estableciendo unos límites de integración. La formula quedó de la siguiente manera:

$$
\Delta \sigma = \int_{Y=0}^{B} \int_{X=0}^{L} \frac{3 \cdot Q \cdot Z^3 \cdot dx \cdot dy}{2 \pi \cdot (X^2 + Y^2 + Z^2)^{5/2}}
$$
(7.40)

El programa calcula el esfuerzo vertical en diferentes puntos localizados dentro del área cargada sin necesidad de utilizar el nomograma, sino utilizando la ecuación 7.40. A continuación se hace un ejercicio calculando el  $\Delta\sigma$  en una esquina. Para encontrar el esfuerzo en otro punto, el programa lo hace internamente si preguntar donde se quiere encontrar y lo muestra en un cuadro resumen. Por eso, solo se hace un ejemplo demostrativo.

### **Problema # 8**

Calcular el esfuerzo vertical a una profundidad de 3.00m, en la esquina de una zapata rectangular de 2.0x3.0m, la cual tiene una carga distribuida de 27 Tn/m².

Utilizando el nomograma los resultados son los siguientes:

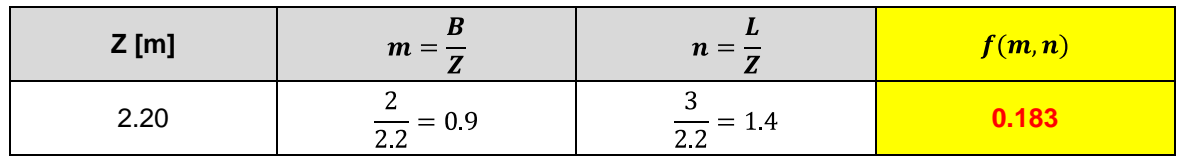

**Tabla 7.16** Datos calculados manualmente para 7.2.3.

Utilizando GeoFound los resultados son:

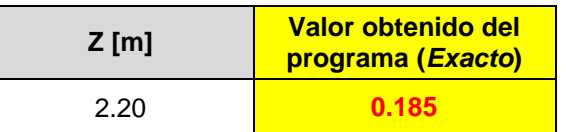

**Tabla 7.17** Datos calculados con GeoFound para 7.2.3.

En este caso los resultados dieron muy aproximados, pero se sigue observando que los datos obtenidos con el programa son muy exactos y calculados en milésimas de segundo.

### **7.2.4 Carga uniformemente repartida sobre un área rectangular de longitud infinita (***Muros de carga***).**

Derivando e integrando la ecuación 7.33, se obtiene la fórmula con la que trabaja GeoFound para calcular el esfuerzo vertical en un muro de carga, la cual es la siguiente:

$$
\Delta \sigma = \frac{2q}{\pi} * \int_{S=-b}^{S=b} \frac{Z^3}{[(X-S)^2 + Z^2]^2}
$$
\n(7.41)

Este caso es muy similar al anterior, por eso es innecesario hacer un ejemplo demostrativo.

### **7.3 Deformaciones Verticales (***Asentamientos***)**

### **7.3.1 Asentamientos suelo fino**

El cálculo de asentamientos en GeoFound se diferencia un poco del enseñado en la asignatura Fundaciones dictada en la Universidad del Cauca, debido a que el diagrama de esfuerzos verticales no es rectangular, el punto medio de la zona consolidable no es representativo y no se puede hacer un análisis en conjunto de toda la zona consolidable. Por eso el programa trabaja con un método para el manejo de los incrementos de esfuerzo más exacto y fácil propuesto por Simpson.

Los pasos que se siguen para el cálculo de asentamientos son:

*1. Saber si el estrato es normalmente consolidado (NC) o sobre consolidado (SC).*

Si es NC, se trabaja con el valor de la pendiente de la rama virgen (Cc), pero si es sobre consolidado (SC) el valor de la rama de recompresión (Cr).

*2. Calcular el esfuerzo efectivo a la mitad de la capa consolidable.*

Si un suelo es SC, GeoFound internamente reconoce si se encuentra en el caso 1 (*Trabaja únicamente en recompresión*) y trabaja con el esfuerzo efectivo normal; pero si es caso 2 (*Se pasa a la rama virgen*), el programa hace la corrección del esfuerzo efectivo y lo reemplaza en la formula de consolidación primaria.

*3. Calcular la distribución de esfuerzos del estrato consolidable en la parte superior, en el medio e inferior, sumándolas y promediándolas entre 6.*

$$
\Delta \sigma_{prom} = \frac{\Delta \sigma_{superior} + (4 * \Delta \sigma_{medio}) + \Delta \sigma_{inferior}}{6} \tag{7.42}
$$

Este promedio se hace para forzar que la curva de distribución de esfuerzos se vuelva rectangular y de un valor más exacto.

 $\Delta\sigma_{\text{superior}}$ ,  $\Delta\sigma_{\text{median}}$  y  $\Delta\sigma_{\text{interior}}$  se calculan con las fórmulas vistas en el **numeral 7.2**, tendiendo el tipo de zapata y la carga aplicada, se puede saber el esfuerzo vertical.

*4. Se calcula el asentamiento por consolidación primaria, pero el valor del esfuerzo vertical calculado a la mitad de la capa consolidable es reemplazado por*  $\Delta\sigma_{nrom}$  *quedando la formula así:* 

Si un suelo es NC, el asentamiento se calcula así:

$$
\Delta H = \frac{H}{1 + e_0} * C_c * \log \left( \frac{\sigma_{\nu 0} + \Delta \sigma_{\text{prom}}}{\sigma_{\nu 0}} \right) \tag{7.43}
$$

Pero si es SC, toca saber qué caso es para poder calcular el asentamiento:

• Caso 1:  
\n
$$
\Delta H = \frac{H}{1+e_0} * C_r * \log \left( \frac{\sigma r_{v0} + \Delta \sigma_{prom}}{\sigma r_{v0}} \right)
$$
\n(7.44)

• Caso 2:  
\n
$$
\Delta H = \frac{H}{1+e_0} * \left[ C_r * \log \left( \frac{\sigma'_{CA}}{\sigma'_{v0}} \right) + C_c * \log \left( \frac{\sigma'_{v0} + \Delta \sigma_{prom}}{\sigma'_{CA}} \right) \right]
$$
\n(7.45)

Siendo  $\sigma'_{CA}$  el esfuerzo efectivo corregido con base en la profundidad de la muestra tomada para el suelo sobre consolidado.

El programa también maneja los 3 casos de asentamientos descritos en la página 19, reconociendo internamente cada caso y arrojando el resultado correspondiente.

Si se quiere consultar más acerca del tema, en la bibliografía se encuentra detallado los libros consultados para este tema.

### **Problema # 9**

Calcular el asentamiento por el método de Simpson y el tradicional, para las siguientes condiciones:

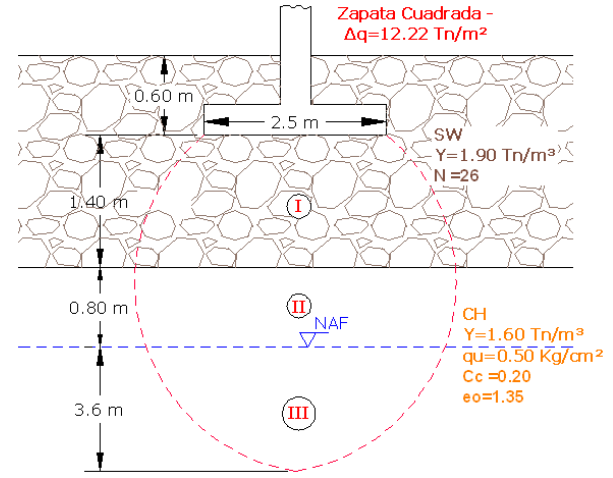

**Figura 7.12** Condiciones de cálculo para asentamientos en suelos finos

## **Solución:**

Se puede ver que el primer estrato es un suelo grueso, por consiguiente su asentamiento es cero (0). En el segundo estrato esta el nivel freático volviéndose una frontera obligada, dividiendo el segundo estrato 2 en dos partes, la primera trabaja con el peso específico y la segunda trabaja con el peso específico saturado.

Cuando se habla del método tradicional, se refiere a calcular el  $\Delta\sigma$  a la mitad del estrato consolidable.

Los resultados obtenidos con el método tradicional son los siguientes:

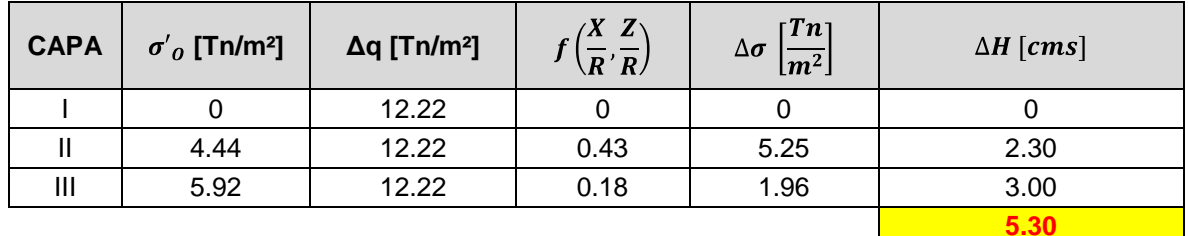

**Tabla 7.18** Resultado asentamiento método tradicional

Como GeoFound hace los cálculos internamente, pero solo arroja el asentamiento, entonces el valor calculado con Simpson es el siguiente:

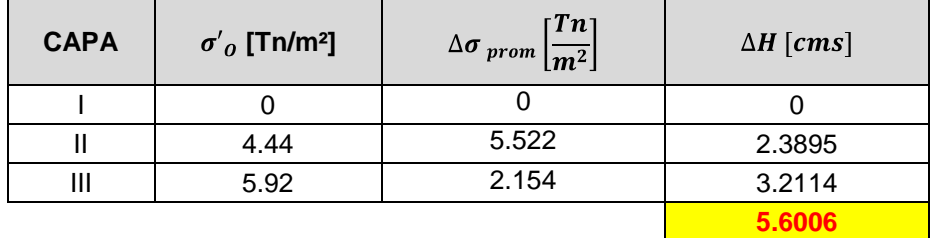

**Tabla 7.19** Resultado asentamiento método Simpson

Se observa que los esfuerzos calculados con Simpson son mayores que los calculados con el método tradicional. Esto se debe a que la distribución de esfuerzos en la masa de suelo no es continua ni rectangular, por eso el valor del esfuerzo vertical en el tradicional es menor que el de Simpson.

Se observa que la diferencia de asentamientos es de 30mm, numéricamente pequeña pero que puede influir en los asentamientos diferenciales cuando se estén diseñando zapatas.

El método de Simpson matemáticamente es más exacto que el tradicional, ya que no se basa tanto en suposiciones, sino que trabaja con las condiciones reales de los esfuerzos en la masa de suelo y no asumiendo un comportamiento continuo.

Simpson es un método rápido, más exacto y con resultados confiables. Con este método trabaja GeoFound.

### **7.3.2 Asentamientos en suelos gruesos**

Para calcular los asentamientos en estos suelos, GeoFound utiliza el método de Schmertmann.

Schmertmann propone un método gráfico, sencillo y correlacionado con los valores de la penetración estándar.

GeoFound no lo hace gráficamente, lo que se hizo para el programa fue interpretar el método de Schmertmann para volverlo calculo normal y así quedara mucho más fácil de utilizar, dando valores con aproximación del 98%.

La fórmula general para calcular el asentamiento según Schmertmann es:

$$
\rho_o = C_1 * \Delta_q * \sum_{i=1}^n \frac{I_{zi}}{E_{zi}} \tag{7.46}
$$

Los pasos para calcular los asentamientos en GeoFound con Schmertmann son:

1. *Se calcula el modulo de elasticidad para cada estrato, interpolando entre las siguientes ecuación si la zapata no es cuadrada ni alargada:*

$$
E = 2.5 * K * N \rightarrow Zapata cuadrada \left(\frac{L}{B} = 1\right)
$$
 (7.47)

$$
E = 3.5 * K * N \rightarrow Zapata cuadrada \left(\frac{L}{B} \ge 10\right)
$$
 (7.48)

El valor K es una constante que depende del valor de la penetración estándar (N) y del tipo de suelo de cada estrato.

2. *Encuentra los valores de los ejes (X,Y) y del pico de la gráfica con interpolación, si la zapata no es cuadrada o alargada.* 

#### **Para el eje Y:**

$$
2B \rightarrow L /_{B} = 1.0
$$

$$
4B \rightarrow L /_{B} \ge 10
$$

$$
X \rightarrow L /_{B} = n
$$

Con estos valores interpolamos según  $L/_{B} = n$ , y calculamos el valor del eje Y (*X=Valor del eje Y*), siendo este valor el mínimo del eje Y. El máximo se le denomina  $I_{zp}$  y se calcula así:

$$
I_{zp} = 0.5 + 0.1 \sqrt{\frac{\Delta q}{\sigma_{\nu p}}} \tag{7.47}
$$

donde  $\sigma'_{vp}$  es el esfuerzo efectivo original calculado a nivel del pico de la gráfica.

### **Para el eje X**

$$
L_{\parallel B} = 1.0 \rightarrow 0.10
$$
  

$$
L_{\parallel B} = 10 \rightarrow 0.20
$$
  

$$
L_{\parallel B} = n \rightarrow Y
$$

Con estos valores interpolamos según  $L/_{B} = n$ , y calculamos el valor del eje X (*Y=Valor del eje X*), siendo este valor la profundidad máxima que se va a analizar.

Los valores con los cuales se hacen la interpolación para el eje X, salen de la siguiente gráfica:

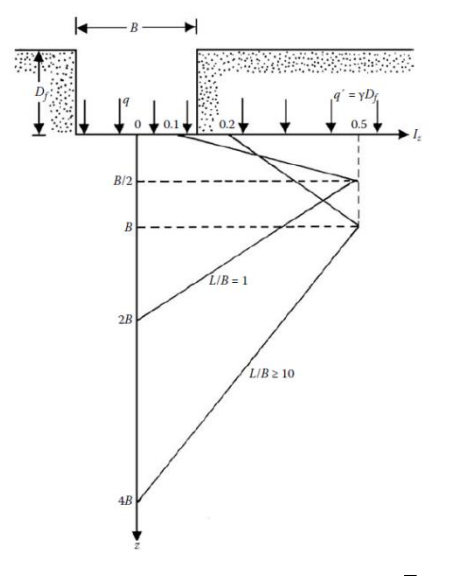

**Figura 7.13** Variación de  $I_z$  Vs.  $Z/_{R}$ 

### **Para el pico de la gráfica**

Los límites de la interpolación para este caso también salen de la Figura 7.12, y queda así:

$$
L_{\text{B}} = 1.0 \rightarrow B_{\text{2}}(0.5)
$$
  

$$
L_{\text{B}} = 10 \rightarrow B \quad (1.0)
$$
  

$$
L_{\text{B}} = n \rightarrow Y
$$

El valor que se obtiene aquí, es multiplicado por el ancho de la zapata y nos da la ubicación del pico de la gráfica.

3. *Ya con los valores definidos atrás y siendo el valor del eje Y la profundidad máxima, se calcula el asentamiento dividiendo en franjas no mayores a*  $B/2$  *y* encontrando su respectivo  $I_z$ .

Con Schmertmann resulta una gráfica parecida a las mostradas en la figura 7.12, dibujada con los valores calculados anteriormente. Acto seguido, se divide en franjas y en la mitad de cada una se lee el valor de  $I_z$  pegando en la grafica obtenida y leyendo el valor en las ordenadas del eje Y. Después se multiplica el valor de  $I_z$  por el espesor de la franja y dividiéndolo entre el módulo de elasticidad respectivo del suelo. Los datos se tabulan y queda una tabla como la siguiente:

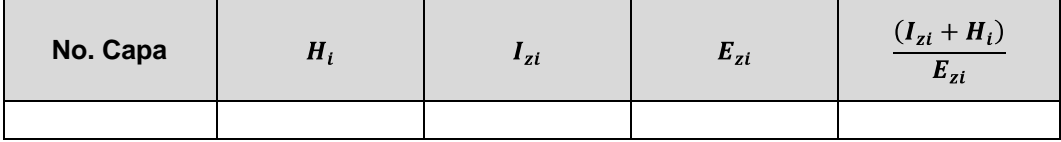

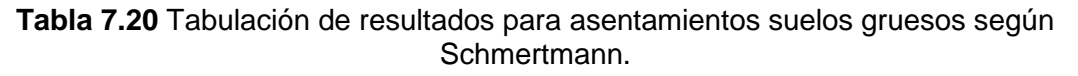

Por último, se calcula el asentamiento utilizando la ecuación 7.46 y listo.

GeoFound divide los estratos en 6 franjas, pero los valores de  $I_z$  son calculados con interpolación, debido a que la grafica que resulta del método de Schmertmann tiene un crecimiento y decrecimiento lineal, pudiendo tomar las coordenadas del dibujo e interpolar con estos datos.

Si los  $I_z$  están por encima del pico de la gráfica, la interpolación sería:

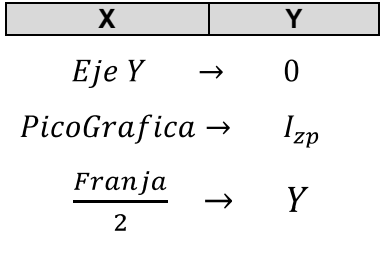

Siendo Y =  $I_z$ .

Si vamos a calcular el  $I_z$  por debajo del pico de la gráfica, los valores de la interpolación cambian:

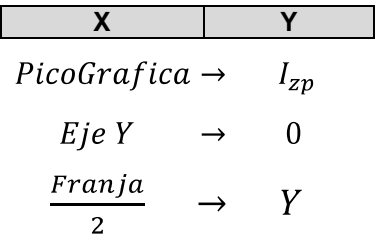

Siendo Y =  $I_z$ .

### **Problema # 10**

Calcular el asentamiento instantáneo para una zapata rectangular de 3.0x2.0m, y con la siguiente estratigrafía:

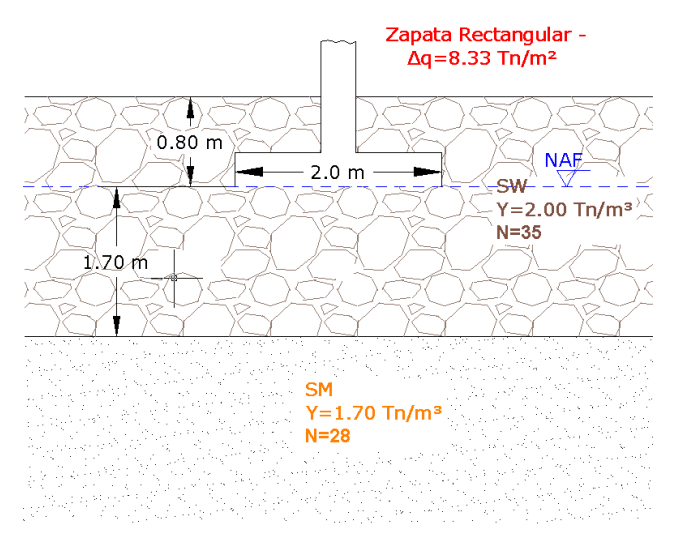

**Figura 7.14** Condiciones para el cálculo de asentamientos instantáneos

### **Solución:**

Los resultados obtenidos manualmente se muestran en la siguiente gráfica y tabla:

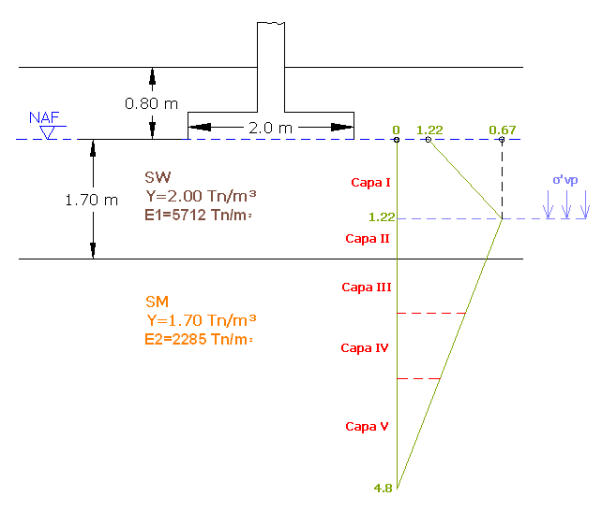

**Figura 7.15** Gráfica obtenida con los cálculos de Schmertmann.

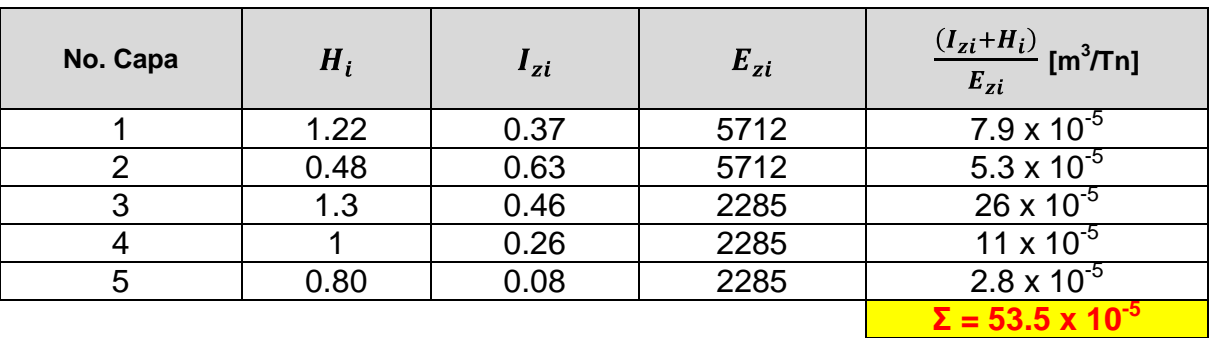

**Tabla 7.21** Resultados de Schmertmann calculados manualmente

Ahora calculamos el asentamiento:

 $\sigma'_{nc} = 2.0 * 0.8 = 1.6 T n/m^2$  $C_1 = 1 - 0.5 \left( \frac{1.6}{8.33} \right) = 0.90$  $\rho_o = 0.90 * 8.33 * (53.5 \times 10^{-3}) = 0.4$  cm = 4mm

Ahora vamos a ver únicamente el valor del asentamiento obtenido con GeoFound, ya que el método es largo y fue explicado atrás. Además por trabajar con un número de franjas tan grande (6 por cada capa), se hace un poco dispendioso la recolección de datos y su posterior publicación.

El asentamiento obtenido con GeoFound es:

 $\rho_{o} = 3.899 \; mm$ 

El asentamiento dio menor debido a que el numero de franjas con el que trabajó el programa es mayor, dando más confiabilidad al momento de realizar los cálculos.

Trabajando con GeoFound, se ahorra el hacer el dibujo donde se pueden cometer errores de tipo apreciativo y pueden variar los resultados y correr el riesgo de dar un dato mal calculado, en cambio con el programa, se puede tener seguridad que los cálculos matemáticos son exactos y que depende de cómo el usuario introduzca los datos iniciales.

### **CONCLUSIONES**

- GeoFound es un programa que permite hacer cálculos de una manera sencilla y exacta, utilizando todas las formulaciones matemáticas que se han propuesto por diversos autores y que por complejidad al manejarlas no son tan utilizadas.
- Los resultados arrojados por GeoFound son confiables y dependen de las variables solicitadas al usuario, las cuales se obtienen de un estudio de suelos específicos del parámetro a desarrollar con el programa.
- Entre las principales ventajas de GeoFound se encuentra el tiempo que se demora realizando los cálculos y arrojando los resultados. Mientras que manualmente y con ayuda de los nomogramas se puede tardar desde 8 minutos hasta 1 hora dependiendo del parámetro a calcular, con el programa se hace en milésimas de segundo, siendo una diferencia bastante considerable.
- Para diseñar y programar GeoFound, se aplicó lo aprendido durante el transcurso de la carrera, principalmente en las asignaturas de programación y fundaciones. Asimismo, fue motivo de investigación y consulta ampliando los conocimientos adquiridos en las aulas de clase,
- El desarrollo del software se puede interpretar como un impulso para que otros estudiantes se interesen y lo tomen como referencia para incentivar el trabajo de grado en ellos y la investigación. Además de esto, se busca enaltecer aún más el nombre de la Universidad con la utilización de programas hechos por los mismos estudiantes y en forma de gratitud, retribuirle por el proceso formativo.

### **BIBLIOGRAFÍA**

*MEYERHOFF, G. G. 1953. The bearing capacity of foundations under eccentric and inclined loads, in Proc., III Intl. Conf. Soil Mech. Found. Eng., Zurich, Switzerland, 1:440.*

*TERZAGUI, K. 1943. Theoretical soil mechanics. New York: John Wiley*

*CÚJAR CHAMORRO, Germán. CIMENTACIONES SUPERFICIALES. Editorial Universidad del Cauca. Popayán: 2003.*

*POLANCO DE HURTADO, Margarita. MECÁNICA DE SUELOS. Editorial Universidad del Cauca. Popayán.*

*DELGADO VARGAS, Manuel, INGENIERÍA DE FUNDACIONES: FUNDAMENTOS E INTRODUCCIÓN AL ANÁLISIS GEOTÉCNICO (Tercera Impresión). Editorial Escuela Colombiana de Ingeniería. Bogotá: 2005.*

*COSME VARGAS, Hugo. CONFERENCIAS DE CLASE DE FUNDACIONES. Universidad del Cauca. Popayán: 2008.*

*M. DAS, Braja. ADVANCED SOIL MECHANICS. 3era edición New York, Editorial Taylor & Francis, 2008.* 

*ARMENTA BOJORQUEZ, José de Jesus. APUNTES DE GEOTECNIA II. México. Enero del 2008. www.universidadsinaloa.edu.mx*

*ALVA HURTADO, Jorge. DISEÑO DE CIMENTACIONES SUPERFICIALES. Universidad Nacional de Ingeniería. Bogotá.*

*INSTITUTO COLOMBIANO DE NORMAS TÉCNICAS Y CERTIFICACIÓN,. Documentación. Presentación de tesis, trabajos de grado y otros trabajos de investigación. NTC 1486 quinta actualización. Bogotá, ICONTEC, 2000.*

*INSTITUTO COLOMBIANO DE NORMAS TÉCNICAS Y CERTIFICACIÓN,. Documentación. Citas y notas de pie de página. NTC 1487, segunda actualización. Bogotá, ICONTEC, 2000.*

*INSTITUTO COLOMBIANO DE NORMAS TÉCNICAS Y CERTIFICACIÓN,. Documentación. Referencias bibliográficas para libros, folletos e informes. NTC 1160 segunda actualización. Bogotá, ICONTEC, 2000.*

*INSTITUTO COLOMBIANO DE NORMAS TÉCNICAS Y CERTIFICACIÓN,. Referencias documentales para fuentes de información electrónicas. NTC 4490. Bogotá, ICONTEC, 2000.*